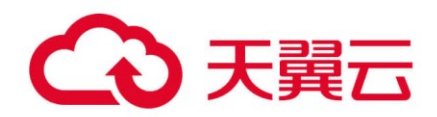

# 天翼云 (Python)

# **SDK 使用指导书**

2023-07-07

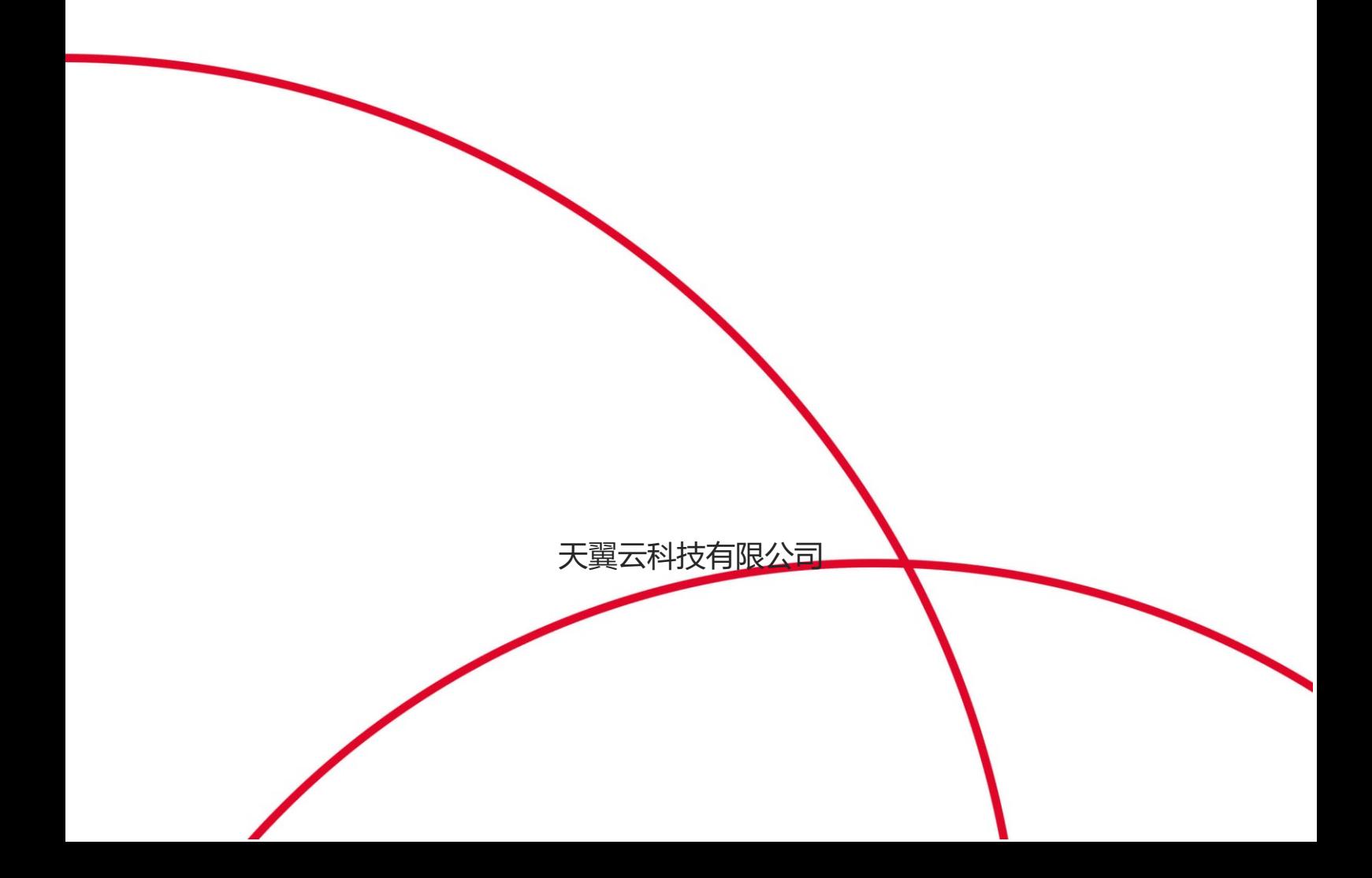

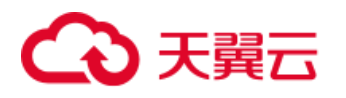

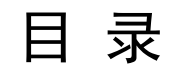

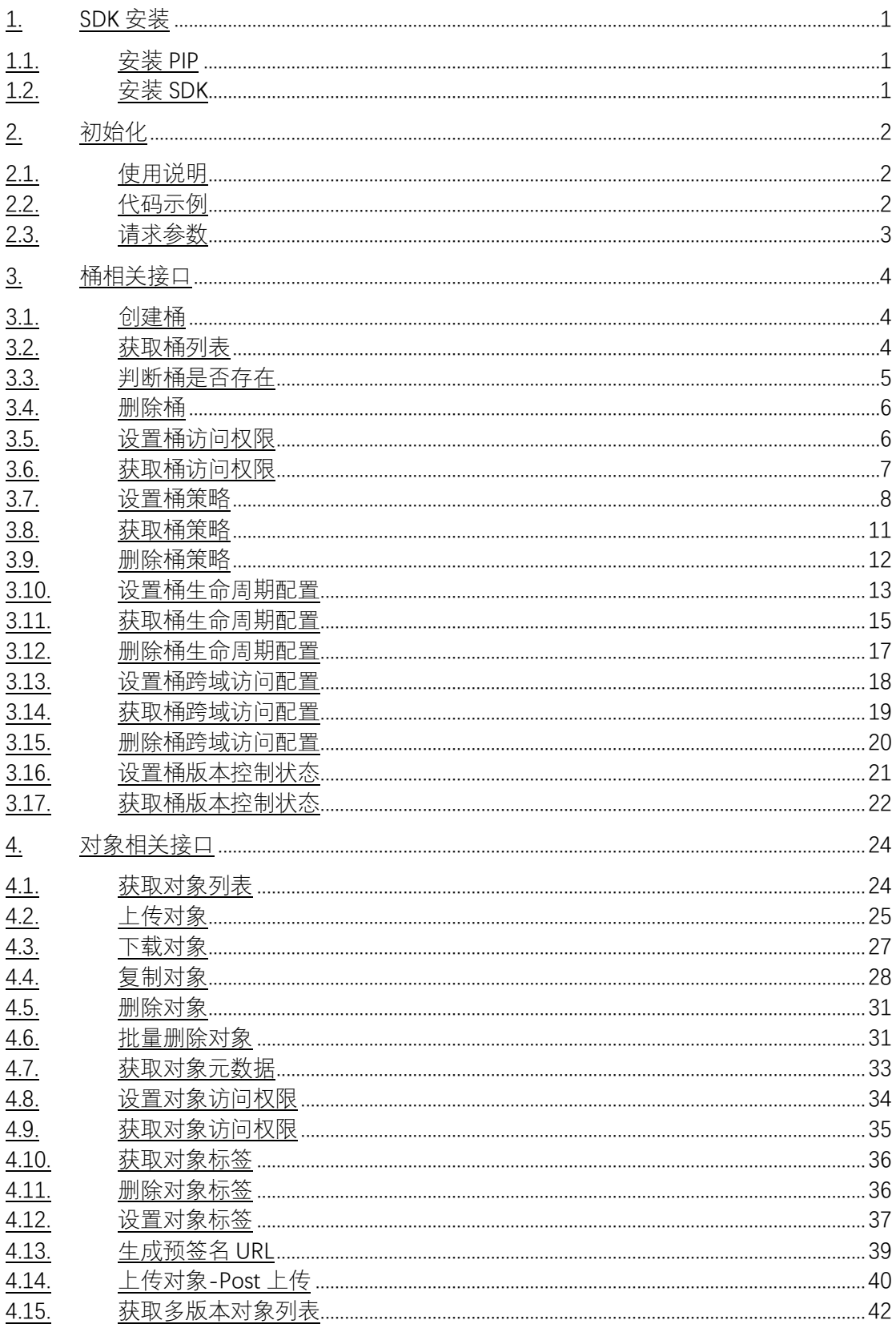

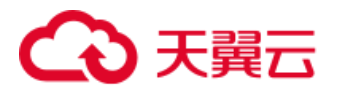

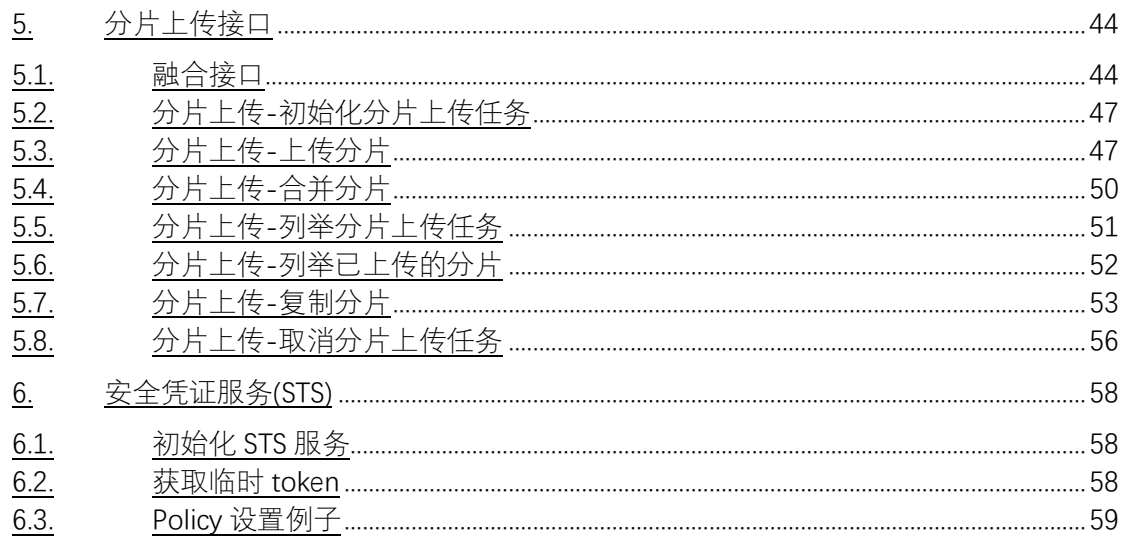

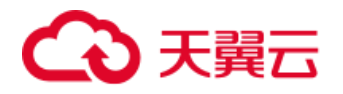

## <span id="page-3-0"></span>1. SDK 安装

## <span id="page-3-1"></span>1.1. 安装 PIP

如果你还没有安装 pip 命令, 以 Centos 为例, 请使用以下命令联网安装:

yum -y install epel-release

yum install python-pip

## <span id="page-3-2"></span>1.2. 安装 SDK

1、下载 [xos-python-sdk.zip](https://help.qhoss.xstore.ctyun.cn/sdk/python/1.0/xos-python-sdk.zip) 并解压进入, 下载地址为: xos-python-sdk.zip

unzip xos-python-sdk.zip && cd xos-python-sdk

2、使用 pip 命令安装

pip install --no-index --find-links=. boto3

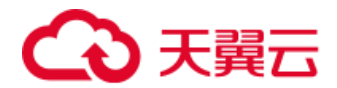

# <span id="page-4-0"></span>2. 初始化

## <span id="page-4-1"></span>2.1. 使用说明

使用 sdk 之前必须先初始化 sdk, 新建 s3\_client, 通过 s3\_client 使用 功能。

## <span id="page-4-2"></span>2.2. 代码示例

```
import botocore.config
import botocore.session
class S3Demo(object):
    def __init__(self):
        config = botocore.config.Config(
          ## signature version='s3v4', ## s3 or s3v4, 签名类型
           ## s3={'addressing_style': 'virtual'}, ## virtual|pat
h, default virtual
          ## connect timeout=60, ## default 60 sec
onds
          ## read_timeout=60, ## default 60 sec
onds
        )
        session = botocore.session.get_session()
        self.s3_client = session.create_client(
           's3',
           aws_access_key_id='<your-access-key>',
           aws_secret_access_key='<your-secret-key>',
           endpoint_url='<your-endpoint>', ## e.g. http://endpoint or
```
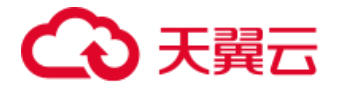

https://endpoint

 *config=config)*

## <span id="page-5-0"></span>2.3. 请求参数

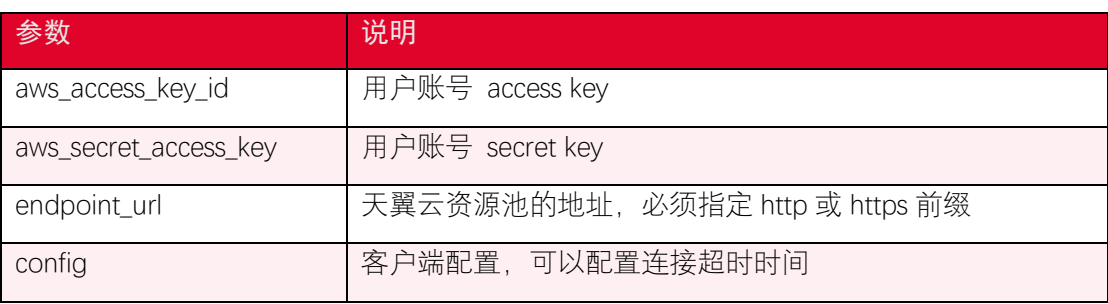

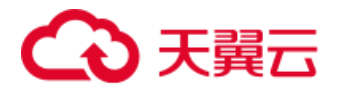

# <span id="page-6-0"></span>3. 桶相关接口

## <span id="page-6-1"></span>3.1. 创建桶

#### 3.1.1. 功能说明

您可以通过使用 create\_bucket 创建存储桶。

#### 3.1.2. 代码示例

```
def create_bucket(self):
    resp = self.s3_client.create_bucket(
        Bucket='<new-bucket-name>'
    )
    print(resp)
```
#### 3.1.3. 请求参数

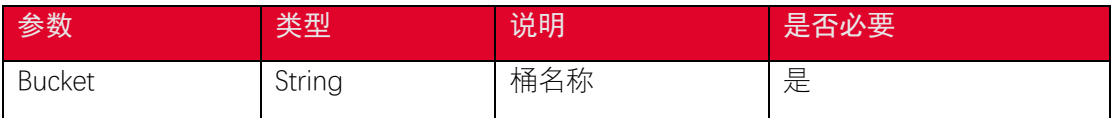

#### 3.1.4. 返回结果

根据返回码判断是否创建成功,200 表示成功。

## <span id="page-6-2"></span>3.2. 获取桶列表

#### 3.2.1. 功能说明

您可以通过使用 list\_buckets 获取桶列表。

#### 3.2.2. 代码示例

```
def list_buckets(self):
```

```
 print('list_buckets')
```
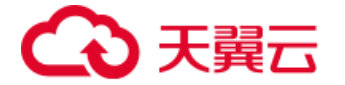

```
 response = self.s3_client.list_buckets()
 for bucket in response['Buckets']:
     print(bucket["Name"])
```
#### 3.2.3. 请求参数

无

#### 3.2.4. 返回结果

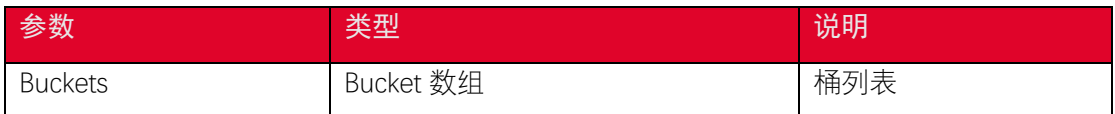

## <span id="page-7-0"></span>3.3. 判断桶是否存在

#### 3.3.1. 功能说明

您可以使用 head bucket 接口判断桶是否存在。

#### 3.3.2. 代码示例

```
def head_bucket(self):
    resp = self.s3_client.head_bucket(
        Bucket='<your-bucket-name>'
    )
    print(resp)
```
#### 3.3.3. 请求参数

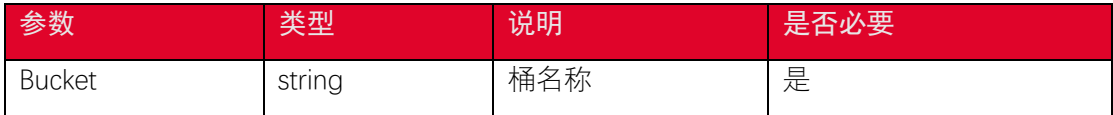

#### 3.3.4. 返回结果

根据返回码判断桶是否存在,200 表示存在,404 表示不存在

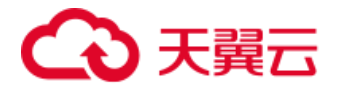

## <span id="page-8-0"></span>3.4. 删除桶

#### 3.4.1. 功能说明

您可以使用 delete\_bucket 删除存储桶。

## 3.4.2. 代码示例

```
def delete_bucket(self):
    resp = self.s3_client.delete_bucket(
        Bucket='<your-bucket-name>'
    )
    print(resp)
```
### 3.4.3. 请求参数

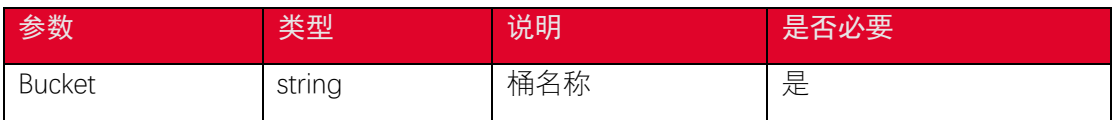

#### 3.4.4. 返回结果

根据返回码判断是否删除成功,204 表示删除成功

## <span id="page-8-1"></span>3.5. 设置桶访问权限

#### 3.5.1. 功能说明

支持一组预先定义的授权,称为 Canned ACL。每个 Canned ACL 都有一组预 定义的被授权者和权限,下表列出了相关的预定义授权含义。

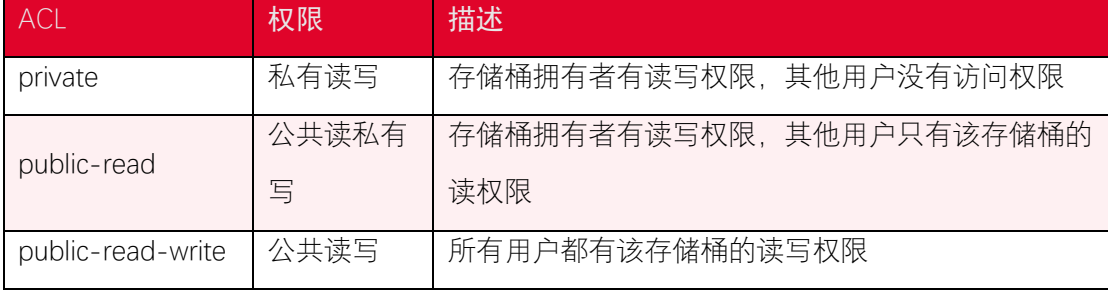

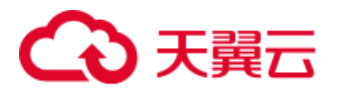

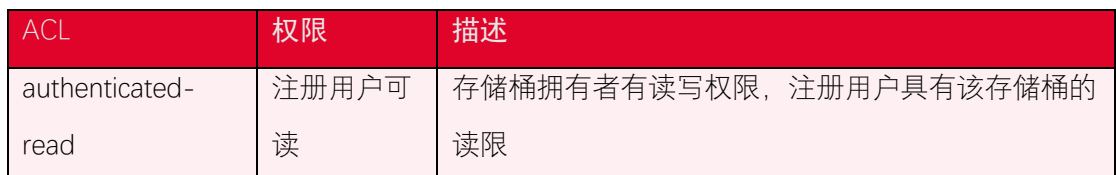

您可以通过 put\_bucket\_acl 接口设置一个存储桶的访问权限。用户在设置存储桶的

ACL 之前需要具备 WRITE\_ACP 权限。

## 3.5.2. 代码示例

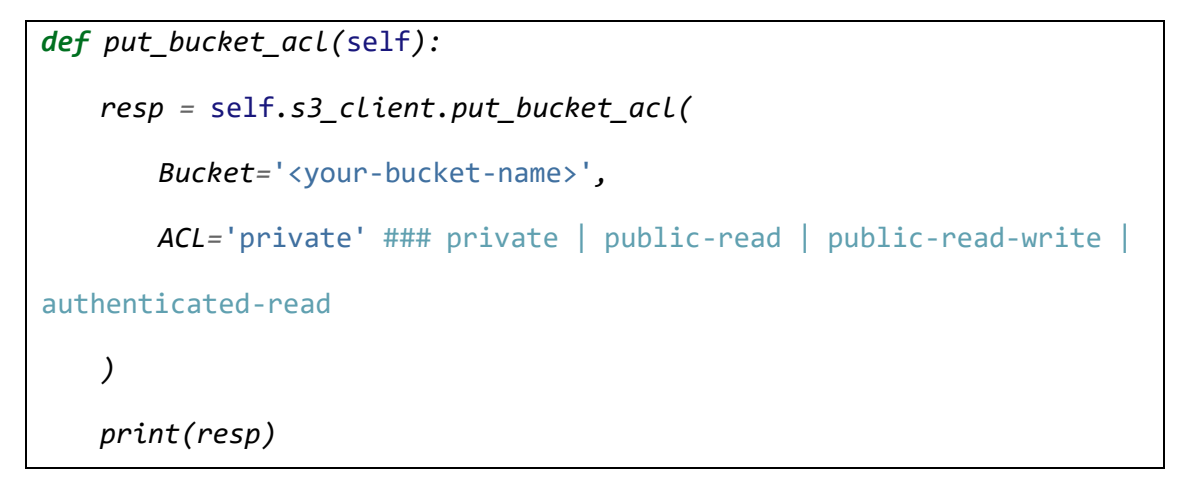

#### 3.5.3. 请求参数

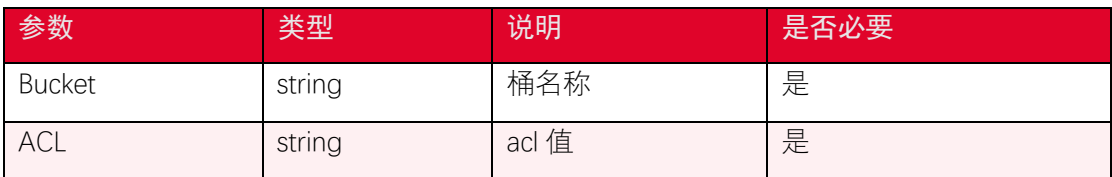

#### 3.5.4. 返回结果

根据返回码判断是否设置成功,200 表示成功。

## <span id="page-9-0"></span>3.6. 获取桶访问权限

#### 3.6.1. 功能说明

您可以通过 get\_bucket\_acl 接口获取存储桶的 access control list(ACL)信息。存储桶 的 ACL 可以在创建的时候设置并且通过 API 查看, 用户需要具有 READ ACP (读取存储桶 ACL 信息)权限才可以查询存储桶的 ACL 信息。

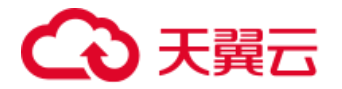

## 3.6.2. 代码示例

```
def get_bucket_acl(self):
    resp = self.s3_client.get_bucket_acl(
        Bucket='<your-bucket-name>',
    )
    print(resp)
```
#### 3.6.3. 请求参数

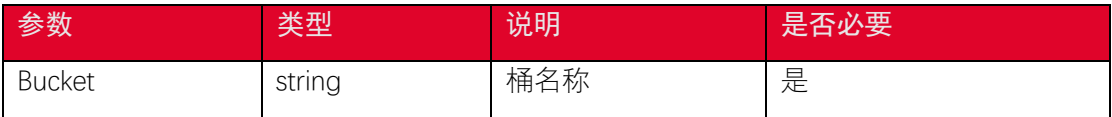

#### 3.6.4. 返回结果

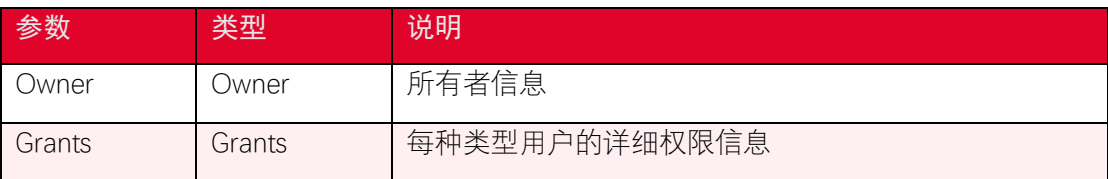

## <span id="page-10-0"></span>3.7. 设置桶策略

#### 3.7.1. 功能说明

*{*

存储桶授权策略(bukcet policy)可以灵活地配置用户各种操作和访问资源的权限。访 问控制列表 (access control lists, ACL) 只能对单一对象设置权限, 而存储桶授权策略可以 基于各种条件对一个桶内的全部或者一组对象配置权限。桶的拥有者拥有 PutBucketPolicy 操作的权限,如果桶已经被设置了 policy, 则新的 policy 会覆盖原有的 policy。您可以通过 put\_bucket\_policy接口设置桶策略,描述桶策略的信息以JSON格式的字符串形式通过Policy 参数传入。policy 的示例如下:

```
 "Id": "<your-policy-id>",
 "Version": "2012-10-17",
 "Statement" : [{
```
# 4 天翼云

```
 "Sid": "<your-statement-id>",
     "Principal": {
         "AWS":["arn:aws:iam:::user/<your-user-name>"]
     },
     "Effect": "Allow", 
     "Action": [
         "s3:ListBucket",
        "s3:CreateBucket"
    ],
     "Resource": [
        "arn:aws:iam:::<your-bucket-name>/*"
     ],
     "Condition": "<some-conditions>"
 }]
```
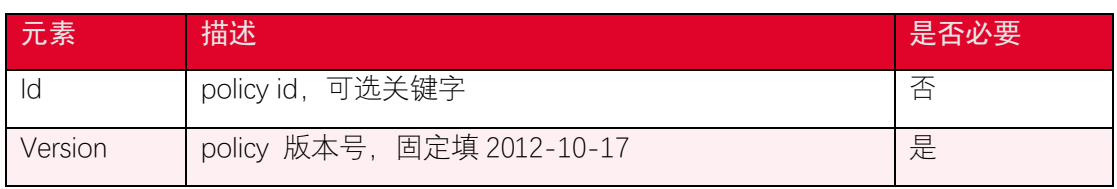

Statement 的内容说明如下:

*}*

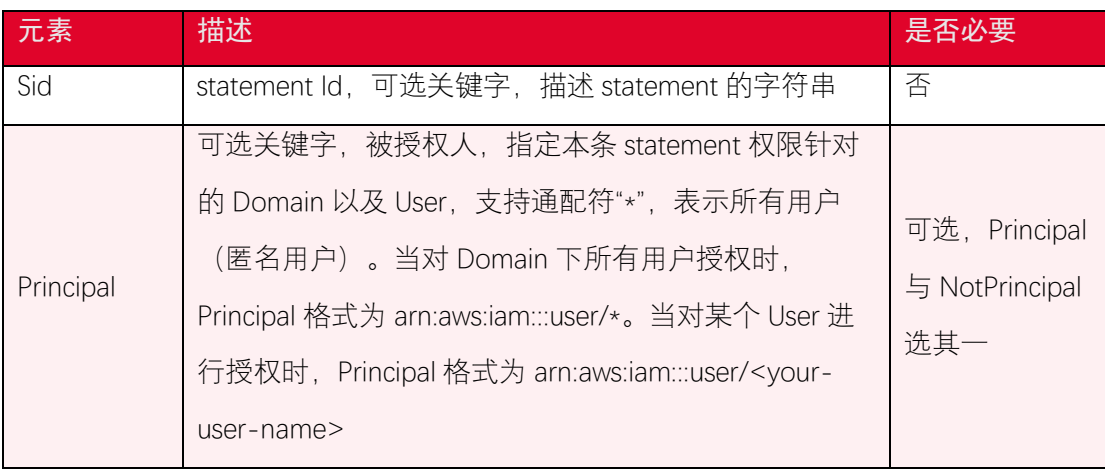

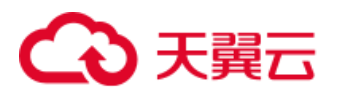

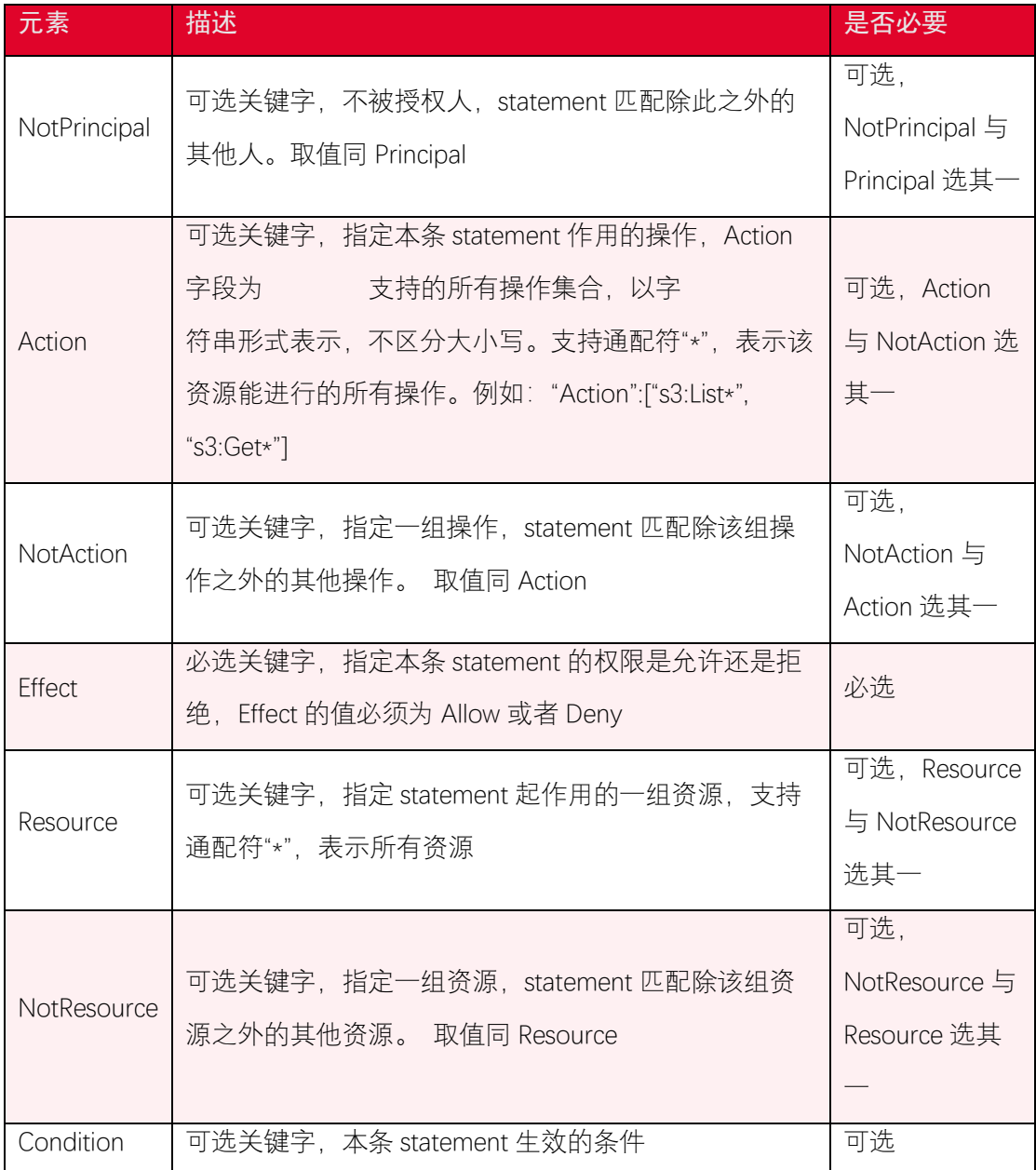

## 3.7.2. 代码示例

```
def put_bucket_policy(self):
    resp = self.s3_client.put_bucket_policy(
        Bucket='<your-bucket-name>',
        Policy='{"Version":"2012-10-17","Statement":[{"Sid":"123","Ef
fect":"Allow",' +
        '"Principal":{"AWS":"*"},"Action":["s3:PutObject","s3:GetObje
ct"], ' +
```
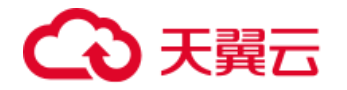

```
 '"Resource":["arn:aws:s3:::' + '<your-bucket-name>' + '/*
"]}]}'
    )
    print(resp)
```
#### 3.7.3. 请求参数

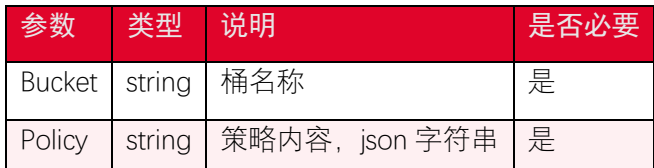

#### 3.7.4. 返回结果

根据返回码判断是否设置成功,200 表示成功。

## <span id="page-13-0"></span>3.8. 获取桶策略

#### 3.8.1. 功能说明

您可以通过 get\_bucket\_policy 接口获取指定存储桶的授权策略。如果您使用的身份不 是该存储桶的拥有者, 则调用身份必须对指定存储桶具有 GetBucketPolicy 权限, 且属于该 存储桶所有者的账户。如果您没有 GetBucketPolicy 权限,方法将返回 403 Access Denied 错 误。如果您具有正确的权限,但您没有使用属于存储桶所有者账户的身份,则返回 405 Method Not Allowed 错误。

#### 3.8.2. 代码示例

```
def get_bucket_policy(self):
    resp = self.s3_client.get_bucket_policy(
        Bucket='<your-bucket-name>',
    )
    print(resp)
```
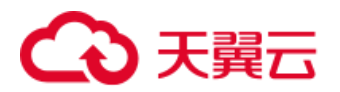

## 3.8.3. 请求参数

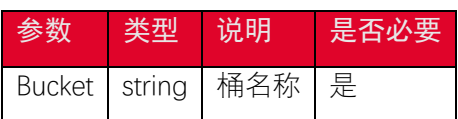

#### 3.8.4. 返回结果

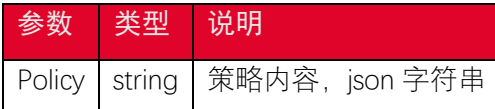

## <span id="page-14-0"></span>3.9. 删除桶策略

#### 3.9.1. 功能说明

您可以通过 delete\_bucket\_policy 接口删除指定存储桶的授权策略。如果您使用的身份 不是该存储桶的拥有者, 则调用身份必须对指定存储桶具有 DeleteBucketPolicy 权限, 且属 于该存储桶所有者的帐户。如果您没有 DeleteBucketPolicy 权限,方法将返回 403 Access Denied 错误。如果您具有正确的权限, 但您没有使用属于存储桶所有者账户的身份, 则返 回 405 Method Not Allowed 错误。

#### 3.9.2. 代码示例

```
def delete_bucket_policy(self):
    resp = self.s3_client.delete_bucket_policy(
        Bucket='<your-bucket-name>',
    )
    print(resp)
```
#### 3.9.3. 请求参数

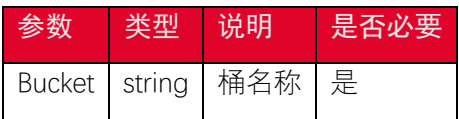

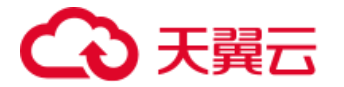

#### 3.9.4. 返回结果

根据返回码判断是否删除成功,200 表示删除成功

## <span id="page-15-0"></span>3.10. 设置桶生命周期配置

#### 3.10.1. 功能说明

生命周期管理可以通过设置规则实现自动清理过期的对象,优化存储空间。您可以使用 put\_bucket\_lifecycle\_configuration 接口设置桶的生命周期配置,配置规则可以通过匹配对象 key 前缀、标签的方法设置当前版本或者历史版本对象的过期时间,对象过期后会被自动删 除。

```
def put_bucket_lifecycle_configuration(self):
    resp = self.s3_client.put_bucket_lifecycle_configuration(
       Bucket='<your-bucket-name>',
       LifecycleConfiguration={
           'Rules': [
 {
                  'ID': 'TestOnly',
                  'Expiration': {
                     'Days': 3650,
 },
                  'Status': 'Enabled',
                  'Filter': {
                     'Prefix': 'documents/', 
                  },
                  'Transitions': [
 {
                         'Days': 365,
                         'StorageClass': 'GLACIER',
```
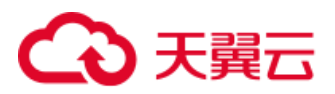

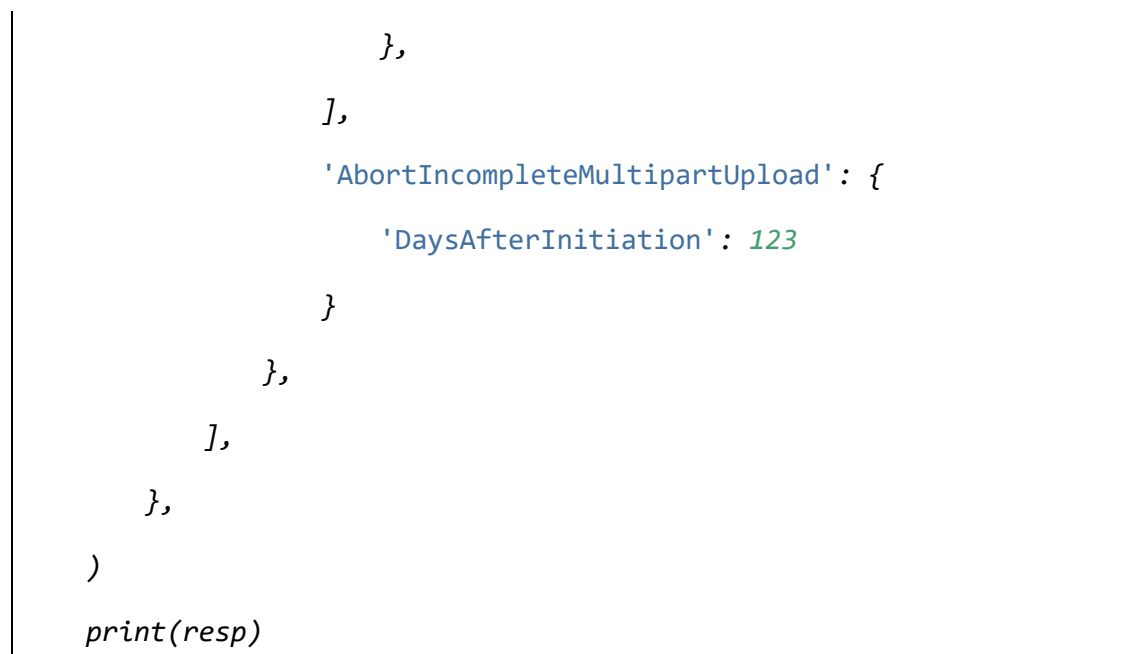

## 3.10.2. 请求参数

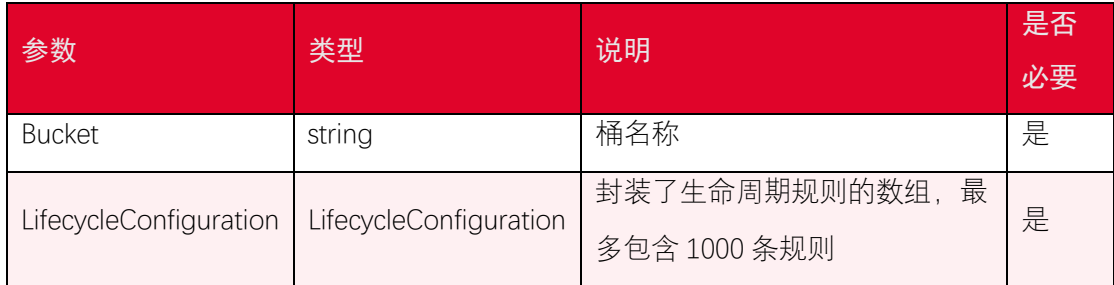

关于生命周期规则 Rule 一些说明

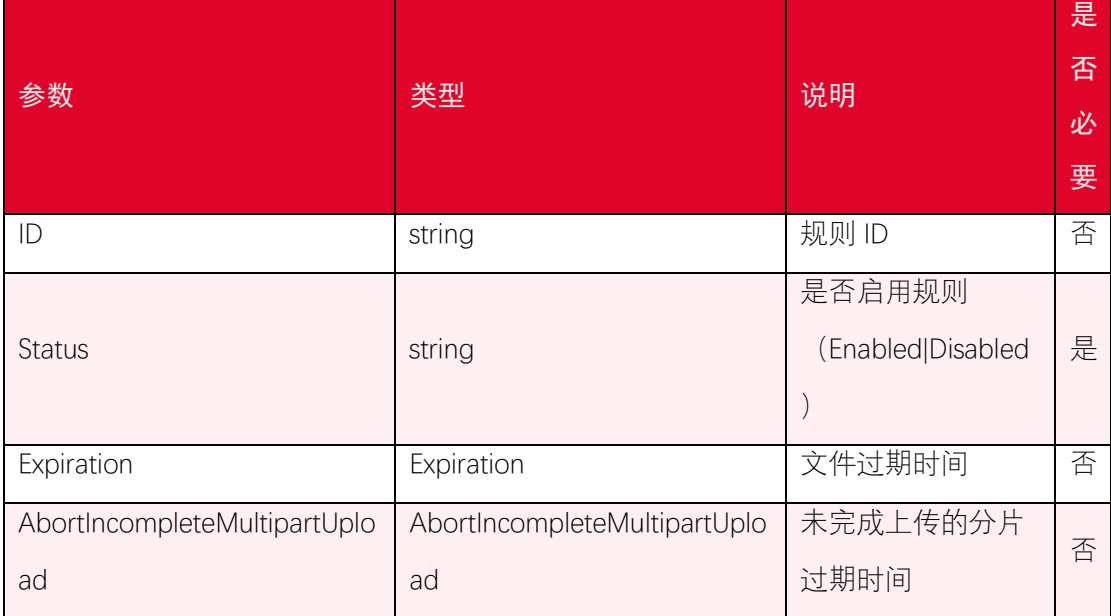

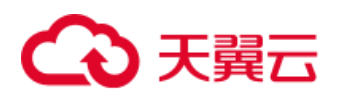

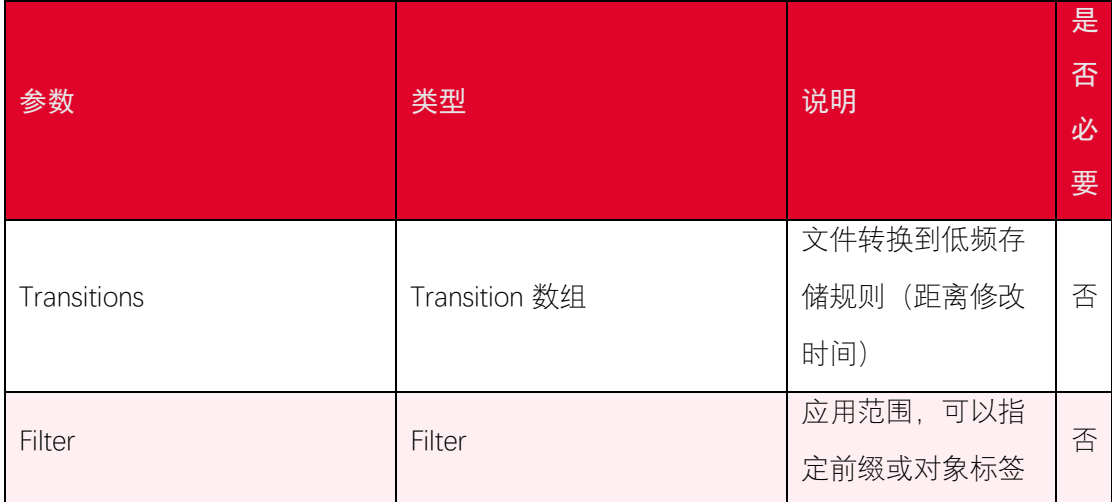

#### 关于 Expiration 的说明:

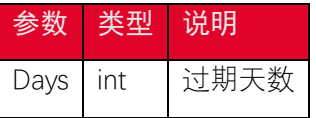

关于 AbortIncompleteMultipartUpload 的说明:

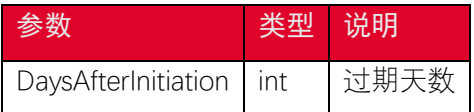

关于 Transition 的说明:

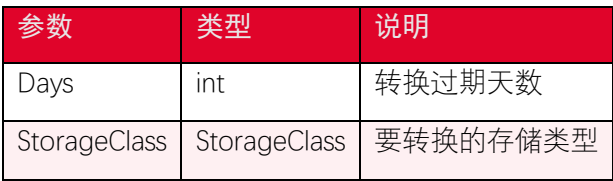

关于 Filter 的说明:

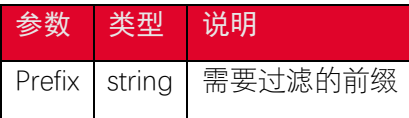

#### 3.10.3. 返回结果

根据返回码判断是否设置成功,200 表示成功。

## <span id="page-17-0"></span>3.11. 获取桶生命周期配置

#### 3.11.1. 功能说明

您可以使用 get\_bucket\_lifecycle\_configuration 接口获取桶的生命周期配置。

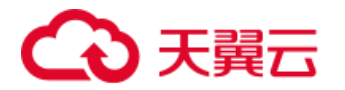

## 3.11.2. 代码示例

*def get\_bucket\_lifecycle\_configuration(*self*): resp =* self*.s3\_client.get\_bucket\_lifecycle\_configuration( Bucket=*'<your-bucket-name>'  *) print(resp)*

#### 3.11.3. 请求参数

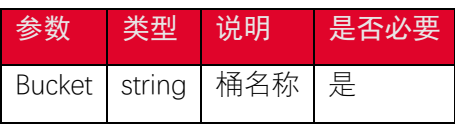

#### 3.11.4. 返回结果

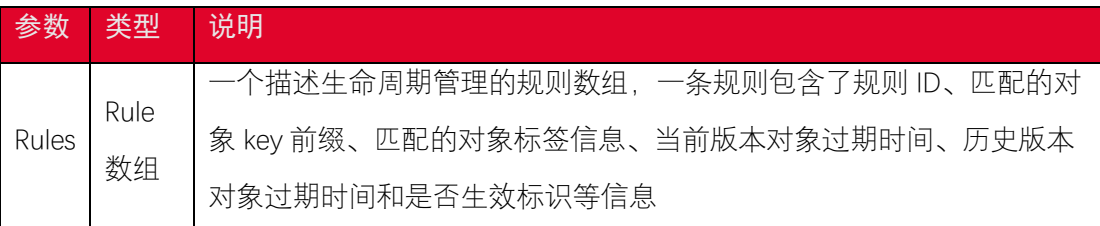

#### 关于生命周期规则 Rule 一些说明

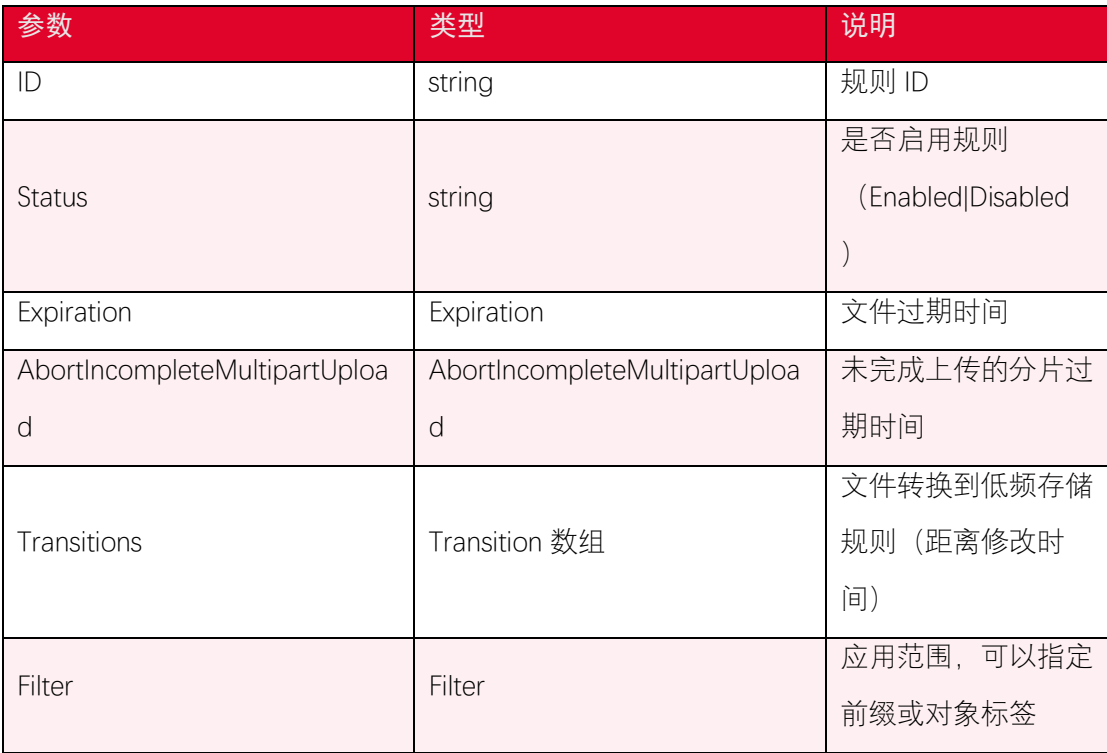

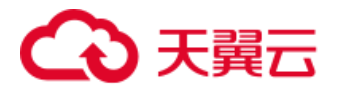

关于 Expiration 的说明:

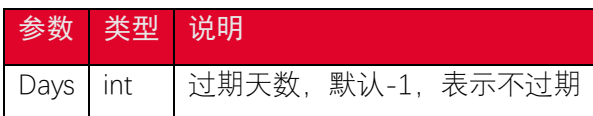

关于 AbortIncompleteMultipartUpload 的说明:

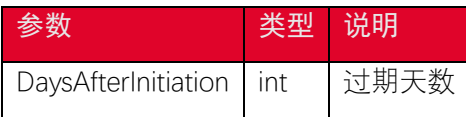

关于 Transition 的说明:

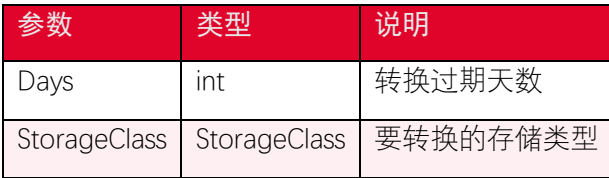

关于 Filter 的说明:

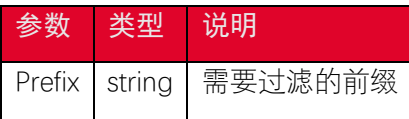

## <span id="page-19-0"></span>3.12. 删除桶生命周期配置

#### 3.12.1. 功能说明

您可以使用 delete\_bucket\_lifecycle 接口删除桶的生命周期配置。

#### 3.12.2. 代码示例

```
def delete_bucket_lifecycle(self):
    resp = self.s3_client.delete_bucket_lifecycle(
        Bucket='<your-bucket-name>'
    )
    print(resp)
```
#### 3.12.3. 请求参数

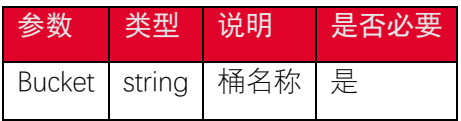

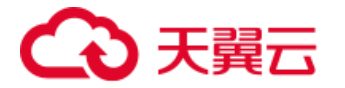

#### 3.12.4. 返回结果

根据返回码判断是否设置成功,204 表示成功。

#### <span id="page-20-0"></span>3.13. 设置桶跨域访问配置

#### 3.13.1. 功能说明

跨域资源共享 (CORS) 定义了在一个域中加载的客户端 Web 应用程序与另一个域中 的资源交互的方式。利用 CORS 支持, 您可以构建丰富的客户端 Web 应用程序, 同时可 以选择性地允许跨源访问您的资源。您可以通过 put\_bucket\_cors 接口设置桶的跨域访问配 置。

#### 3.13.2. 代码示例

```
def put_bucket_cors(self):
    resp = self.s3_client.put_bucket_cors(
        Bucket='<your-bucket-name>',
        CORSConfiguration={
            'CORSRules': [{
                'AllowedHeaders': ["*"],
                'AllowedMethods': ["POST", "GET", "PUT", "DELETE", "HE
AD"],
                'AllowedOrigins': ["*"], ### 可以使用 http://domain:por
t
                'ExposeHeaders': ["ETag"],
                'MaxAgeSeconds': 3600,
            }],
        },
    )
    print(resp)
```
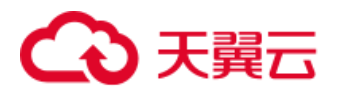

#### 3.13.3. 请求参数

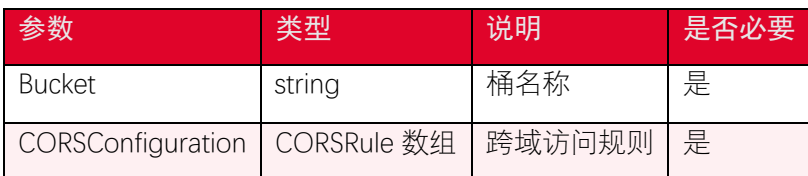

关于跨域访问配置 CORSRule 的一些说明

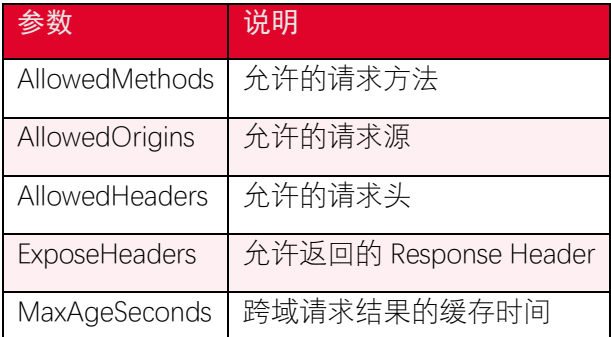

#### 3.13.4. 返回结果

根据返回码判断是否设置成功,200 表示成功。

## <span id="page-21-0"></span>3.14. 获取桶跨域访问配置

#### 3.14.1. 功能说明

跨域资源共享 (CORS) 定义了在一个域中加载的客户端 Web 应用程序与另一个域中 的资源交互的方式。利用 CORS 支持, 您可以构建丰富的客户端 Web 应用程序, 同时可 以选择性地允许跨源访问您的资源。您可以通过 get\_bucket\_cors 接口获取桶跨域访问配置。

#### 3.14.2. 代码示例

```
def get_bucket_cors(self):
    resp = self.s3_client.get_bucket_cors(
        Bucket='<your-bucket-name>',
    )
    print(resp)
```
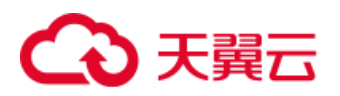

#### 3.14.3. 请求参数

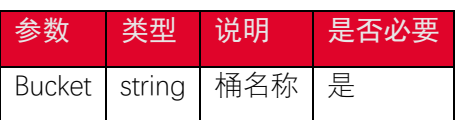

#### 3.14.4. 返回结果

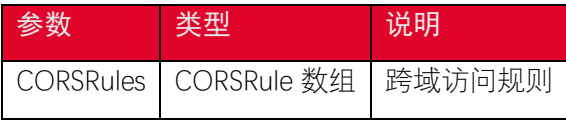

关于跨域访问配置 CORSRules 的一些说明

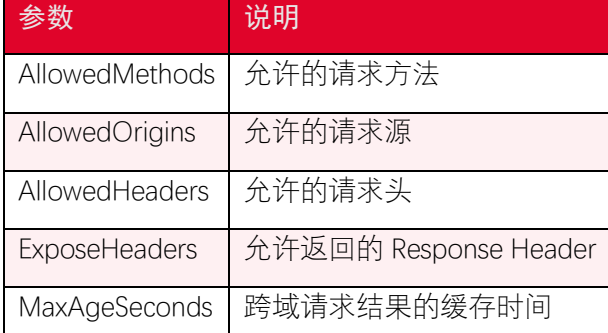

## <span id="page-22-0"></span>3.15. 删除桶跨域访问配置

#### 3.15.1. 功能说明

跨域资源共享 (CORS) 定义了在一个域中加载的客户端 Web 应用程序与另一个域中 的资源交互的方式。利用 CORS 支持, 您可以构建丰富的客户端 Web 应用程序, 同时可 以选择性地允许跨源访问您的资源。您可以通过 delete bucket cors 接口删除桶跨域访问配 置。

#### 3.15.2. 代码示例

```
def delete_bucket_cors(self):
    resp = self.s3_client.delete_bucket_cors(
        Bucket='<your-bucket-name>',
    )
    print(resp)
```
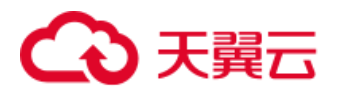

#### 3.15.3. 请求参数

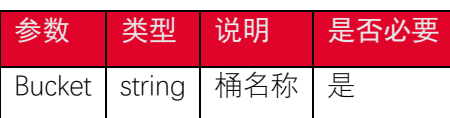

#### 3.15.4. 返回结果

根据返回码判断是否设置成功,204 表示成功。

## <span id="page-23-0"></span>3.16. 设置桶版本控制状态

#### 3.16.1. 功能说明

您可以通过 put bucket versioning 设置存储桶版本控制状态。存储桶的版本控制状态 可以设置为以下的值:

- Enabled:对存储桶中的所有对象启用版本控制,之后每个添加到存储桶中的对象 都会被设置一个唯一的 version ID。
- Suspended:暂停存储桶的版本控制,之后每个添加到 bucket 中的对象的 version ID 会被设置为 null。

#### 3.16.2. 代码示例

```
def put_bucket_versioning(self):
    resp = self.s3_client.put_bucket_versioning(
        Bucket='<your-bucket-name>',
        VersioningConfiguration={
            'Status': 'Enabled' ###'Enabled'|'Suspended'
        }, )
    print(resp)
```
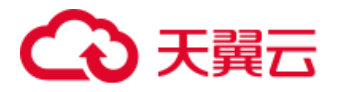

## 3.16.3. 请求参数

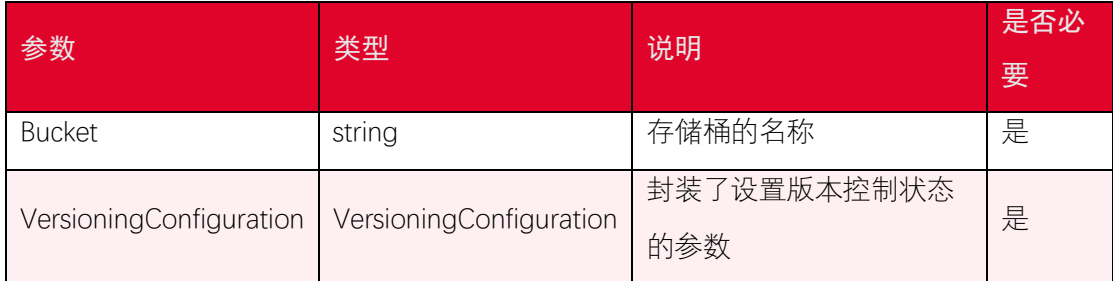

VersioningConfiguration 说明

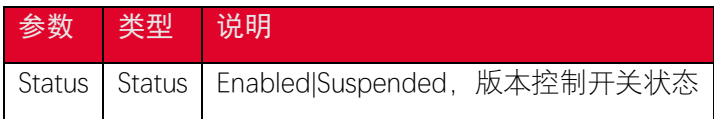

#### 3.16.4. 返回结果

根据返回码判断是否设置成功,200 表示成功。

## <span id="page-24-0"></span>3.17. 获取桶版本控制状态

#### 3.17.1. 功能说明

您可以通过 get bucket versioning 获取存储桶的版本控制状态信息。只有存储桶的拥 有者才能获取到版本控制信息。如果存储桶从来没有被设置过版本控制状态,那么该存储桶 不含有任何版本控制的状态信息,执行 get\_bucket\_versioning 操作不能获取版本控制信息 的有效值。

#### 3.17.2. 代码示例

```
def get_bucket_versioning(self):
    resp = self.s3_client.get_bucket_versioning(
        Bucket='<your-bucket-name>',
    )
    print(resp)
```
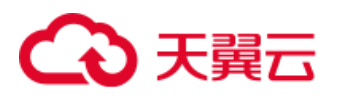

## 3.17.3. 请求参数

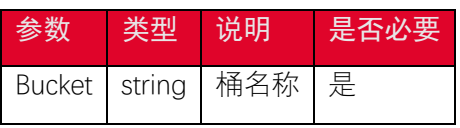

## 3.17.4. 返回结果

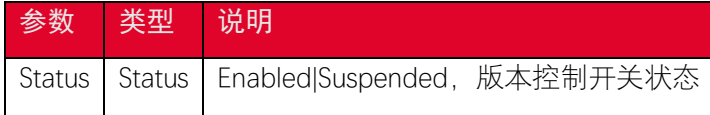

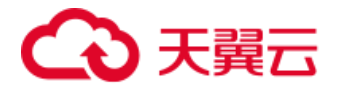

## <span id="page-26-0"></span>4. 对象相关接口

## <span id="page-26-1"></span>4.1. 获取对象列表

#### 4.1.1. 功能说明

list\_objects 操作用于列出存储桶中的全部对象,该操作返回最多 1000 个对象信息,可 以通过设置过滤条件来列出存储桶中符合特定条件的对象信息。

### 4.1.2. 代码示例

```
def list_objects(self):
    print('list_objects')
    response = self.s3_client.list_objects(
        Bucket='<your-bucket-name>',
        MaxKeys=50, ### list up to 50 key at a time
    )
    for obj in response['Contents']:
        print(obj["Key"])
```
如果 list 大于 1000, 则返回的结果中 isTruncated 为 true, 通过 Marker 参数可以指定 下次读取的起点。列举所有对象的示例代码如下:

```
def list_objects2(self):
    print('list_objects')
    objects = []
    response = self.s3_client.list_objects(
        Bucket=self.bucket,
        MaxKeys=100,
    )
    objects.extend(response['Contents'])
    while response['IsTruncated']:
```
# 3 天翼云

```
 response = self.s3_client.list_objects(
         Bucket=self.bucket,
        MaxKeys=100,
        Marker=response['Contents'][-1]['Key']
     )
     objects.extend(response['Contents'])
 for obj in objects:
     print(obj["Key"])
```
#### 4.1.3. 请求参数

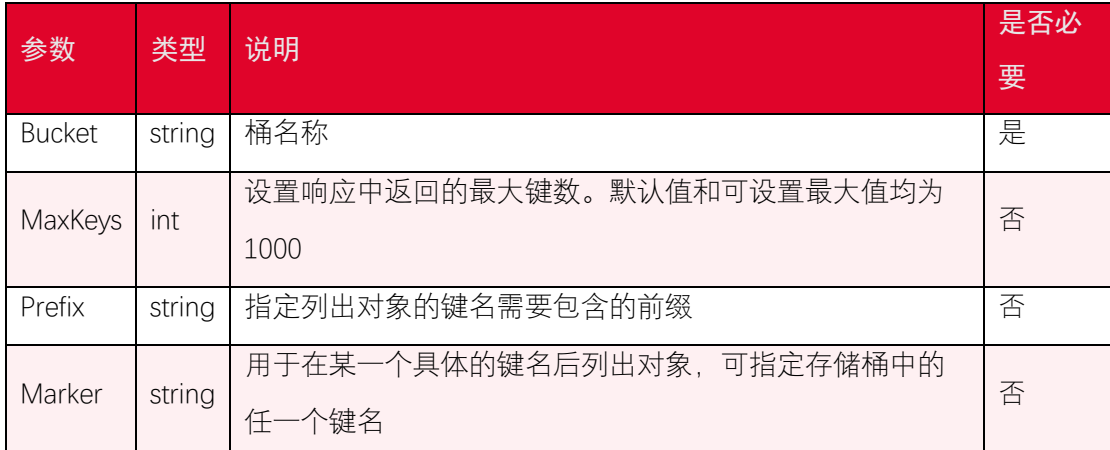

## 4.1.4. 返回结果

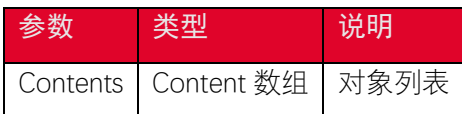

## <span id="page-27-0"></span>4.2. 上传对象

### 4.2.1. 功能说明

您可以使用 put\_object 接口直接上传文件。

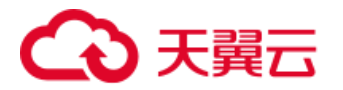

## 4.2.2. 代码示例

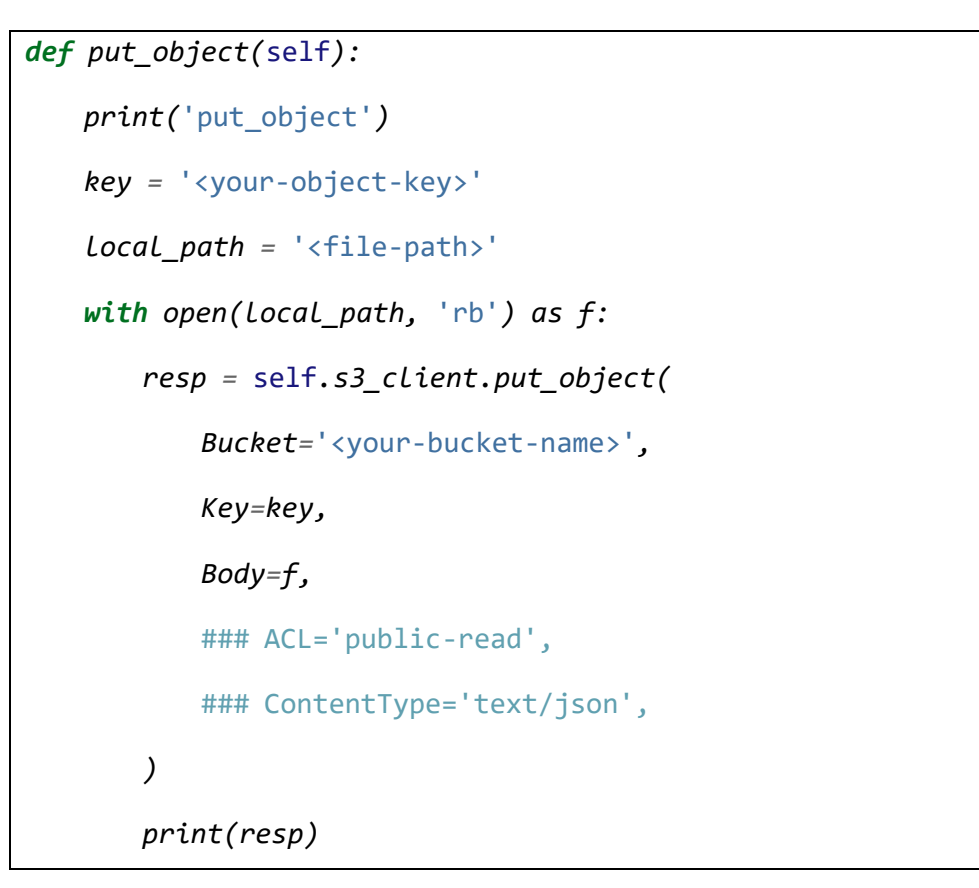

### 4.2.3. 请求参数

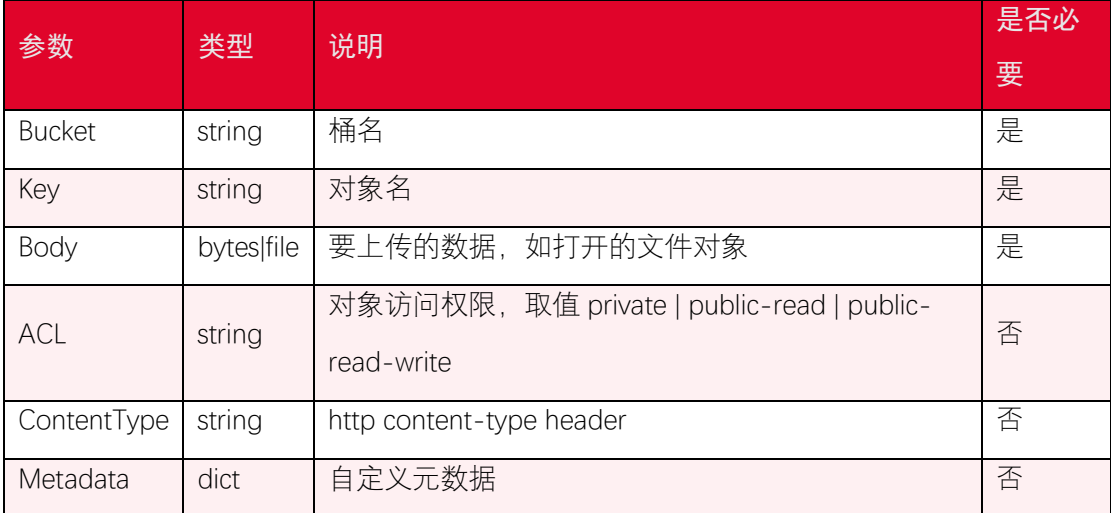

## 4.2.4. 返回结果

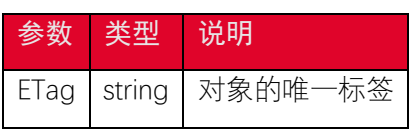

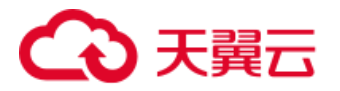

注意: put\_object 对文件大小有限制, 最大能上传 5GB 大小的文件, 超过 5GB 需要使 用分片上传。

#### <span id="page-29-0"></span>4.3. 下载对象

#### 4.3.1. 功能说明

您可以使用 get\_object 下载对象。

#### 4.3.2. 代码示例

```
def get_object(self):
    print('get_object')
    key = '<your-object-key>'
    local_path = 'E:/ExampleObject.txt'
    resp = self.s3_client.get_object(
        Bucket='<your-bucket-name>',
        Key=key
    )
    body = resp["Body"]
    with open(local_path, 'wb') as f:
        for chunk in body:
            f.write(chunk)
```
#### 4.3.3. 请求参数

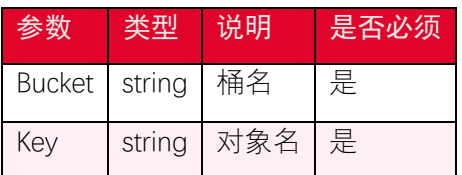

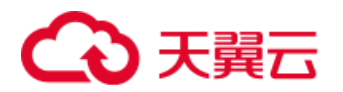

#### 4.3.4. 返回结果

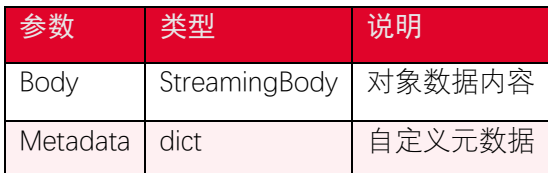

## <span id="page-30-0"></span>4.4. 复制对象

#### 4.4.1. 功能说明

您可以使用 copy\_object 复制一个已经在 中的对象。使用 copy\_object 可以复制 单个最大为 5GB 的对象。执行 copy\_object 操作, 必须具有对被拷贝对象的 READ权限和对 目标 bucket 的 WRITE 权限。

#### 4.4.2. 代码示例

```
def copy_object(self):
    key = '<dst-object-key>'
    resp = self.s3_client.copy_object(
        Bucket='<dst-bucket-name>',
        Key=key,
        CopySource={'Bucket': '<source-bucket-name>', 'Key': '<source
-object-key>'},
        ContentType="text/json",
        MetadataDirective='REPLACE',
    )
    print(resp)
```
文件比较大 (超过 1GB) 的情况下, 直接使用 copyObject 可能会出现超时, 需要使用 分片复制的方式进行文件复制。TransferManager 封装了分片复制的接口,可以用于复制文 件。

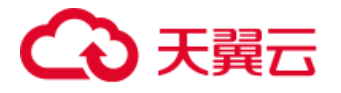

```
class TransferDemo(object):
    def __init__(self):
        config = botocore.config.Config(
           signature_version='s3v4', ### s3 or s3v4
        )
        session = botocore.session.get_session()
        self.s3_client = session.create_client(
            's3',
           aws_access_key_id='<your-access-key>',
           aws_secret_access_key='<your-secret-key>',
           endpoint_url='<your-endpoint>',
           config=config)
        MB = 1024 * 1024
        transConfig = s3transfer.manager.TransferConfig(
           multipart_threshold=5 * MB, ### 大于该值使用分片上传
           multipart_chunksize=5 * MB, ### 分片大小
           max_request_concurrency=2,
 )
       ### 设置带宽, 不填表示不限制
       \# \# \# transConfig.max bandwidth = 1 * MB self.transfer = s3transfer.manager.TransferManager(self.s3_cl
ient, transConfig)
    def copy(self):
```
# 三異元

```
 print(datetime.datetime.now().strftime('%Y-%m-%d %H:%M:%S.%f
'), "copy start")
        source={'Bucket': '<source-bucket-name>', 'Key': '<source-obj
ect-key>'}
        dstBucket = '<dst-bucket-name>'
        dstKey = '<dst-object-key>'
       ### 扩展配置
        extraArgs = {'ContentType': 'text/plain', 'ACL': 'public-read
'}
        future = self.transfer.copy(source, dstBucket, dstKey, extra_
args=extraArgs)
        future.result()
        print(datetime.datetime.now().strftime('%Y-%m-%d %H:%M:%S.%f
'), "copy success")
```
#### 4.4.3. 请求参数

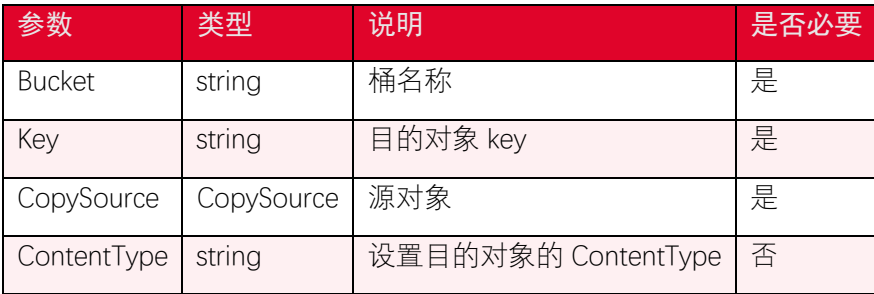

关于 CopySource:

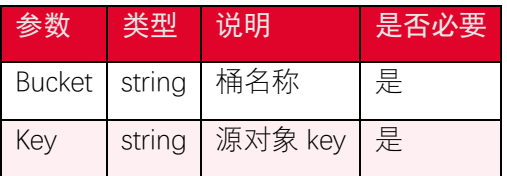

## 4.4.4. 返回结果

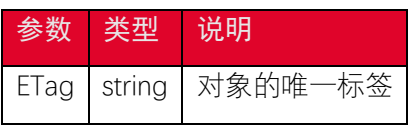

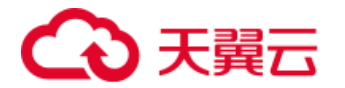

## <span id="page-33-0"></span>4.5. 删除对象

#### 4.5.1. 功能说明

您可以使用 delete\_object 接口删除对象。

#### 4.5.2. 代码示例

```
def delete_object(self):
     key = '<your-object-key>'
    resp = self.s3_client.delete_object(
        Bucket='<your-bucket-name>',
        Key=key,
     )
     print(resp)
```
#### 4.5.3. 请求参数

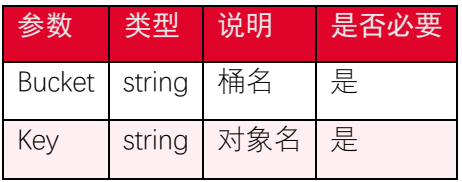

#### 4.5.4. 返回结果

根据返回码判断是否删除成功,204 表示删除成功

i<br>S

## <span id="page-33-1"></span>4.6. 批量删除对象

#### 4.6.1. 功能说明

您可以使用 delete\_objects 接口批量删除多个对象,可以减少发起多个请求去删除大量 对象的花销。delete\_objects 操作发起一个包含了最多 1000 个 key 的删除请求, 服务会对相应的对象逐个进行删除,并且将删除成功或者失败的结果通过response 返 回。如果请求删除的对象不存在,会返回已删除的结果。

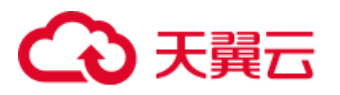

delete\_objects 操作返回包含 verbose 和 quiet 两种 response 模式。verbose response 是默认的返回模式,该模式的返回结果包含了每个 key 的删除结果。quiet response 返回模 式返回的结果仅包含了删除失败的 key, 对于一个完全成功的删除操作, 该返回模式不在 相应消息体中返回任何信息。

## 4.6.2. 代码示例

```
def delete_objects(self):
    resp = self.s3_client.delete_objects(
        Bucket='<your-bucket-name>',
        Delete={
           'Objects': [
 {
                   'Key': 'ExampleObject.txt',
               },
 {
                  'Key': 'ExampleObject1.txt',
               },
           ],
        },
    )
    print(resp)
```
#### 4.6.3. 请求参数

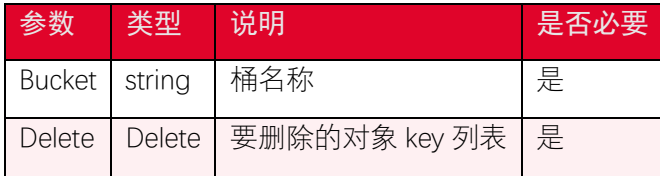

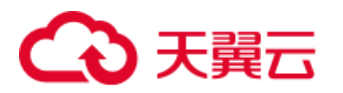

#### 4.6.4. 返回结果

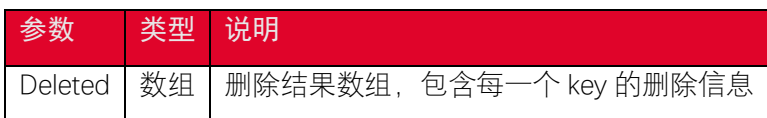

## <span id="page-35-0"></span>4.7. 获取对象元数据

#### 4.7.1. 功能说明

您可以使用 head\_object 接口获取对象元数据信息

### 4.7.2. 代码示例

```
def head_object():
    resp = s3_client.head_object(
        Bucket='<your-bucket-name>',
        Key='<your-object-key>',
    )
    print(resp)
```
#### 4.7.3. 请求参数

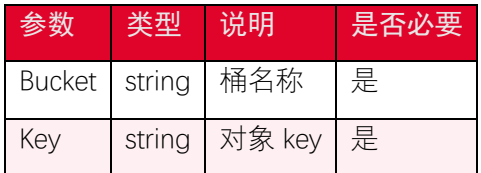

## 4.7.4. 返回结果

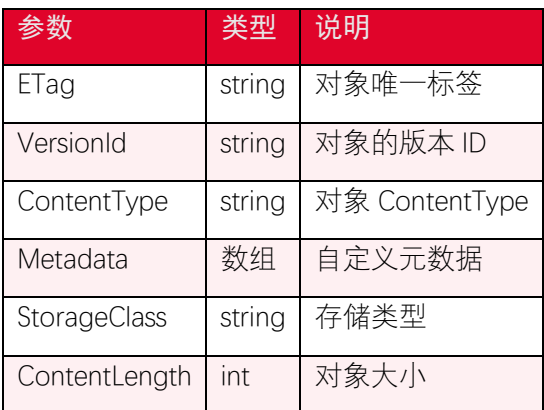

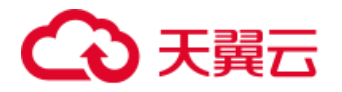

## <span id="page-36-0"></span>4.8. 设置对象访问权限

#### 4.8.1. 功能说明

支持一组预先定义的授权,称为 Canned ACL。每个 Canned ACL 都有一组预 定义的被授权者和权限,下表列出了相关的预定义授权含义。

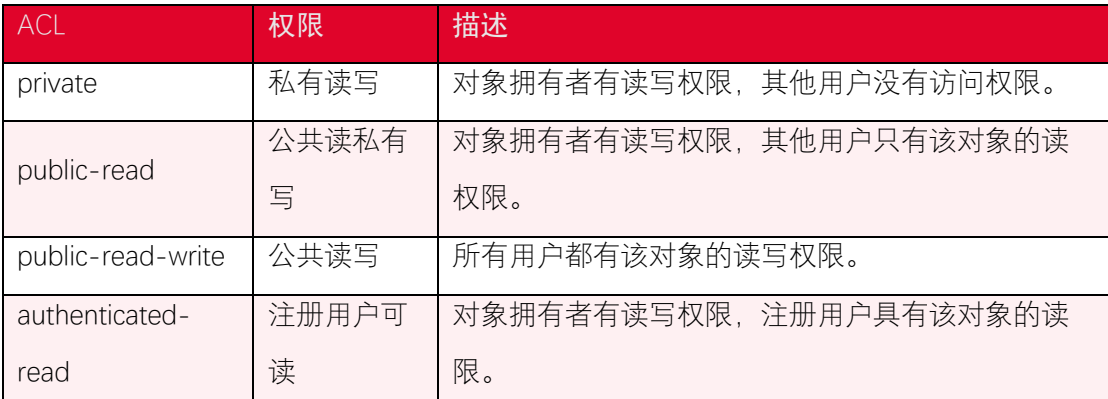

您可以通过 put\_object\_acl 接口为 服务中的对象设置 ACL。对一个对象执

行该操作需要具有 WRITE\_ACP 权限。

## 4.8.2. 代码示例

```
def put_object_acl(self):
    key = '<your-object-key>'
    resp = self.s3_client.put_object_acl(
        Bucket='<your-bucket-name>',
        Key=key,
        ACL='public-read',
    )
    print(resp)
```
#### 4.8.3. 请求参数

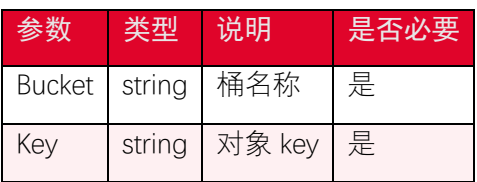

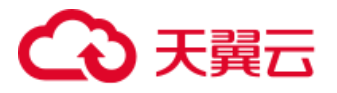

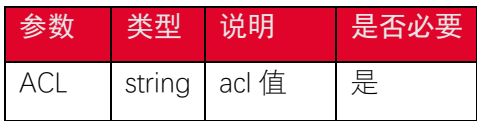

#### 4.8.4. 返回结果

根据返回码判断是否设置成功,200 表示成功。

## <span id="page-37-0"></span>4.9. 获取对象访问权限

#### 4.9.1. 功能说明

您可以使用 get\_object\_acl 操作获取对象的 access control list (ACL) 信息。

### 4.9.2. 代码示例

```
def get_object_acl(self):
    key = '<your-object-key>'
    resp = self.s3_client.get_object_acl(
        Bucket='<your-bucket-name>',
        Key=key,
    )
    for grant in resp['Grants']:
        print(grant)
```
#### 4.9.3. 请求参数

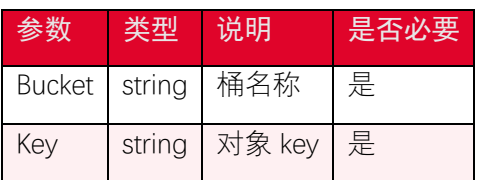

#### 4.9.4. 返回结果

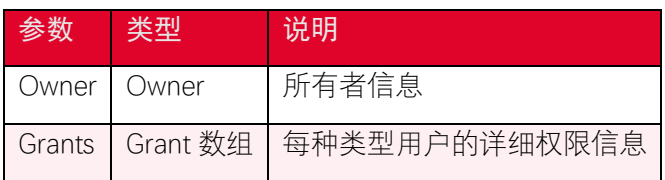

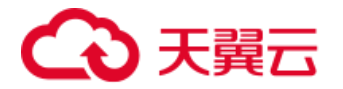

## <span id="page-38-0"></span>4.10. 获取对象标签

#### 4.10.1. 功能说明

您可以使用 get\_object\_tagging 接口获取对象标签。

## 4.10.2. 代码示例

```
def get_object_tagging():
    resp = s3_client.get_object_tagging(
        Bucket='<your-bucket-name>',
        Key='<your-object-key>'
    )
    print(resp)
```
#### 4.10.3. 请求参数

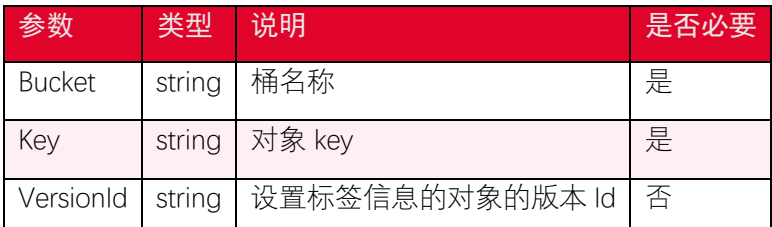

#### 4.10.4. 返回结果

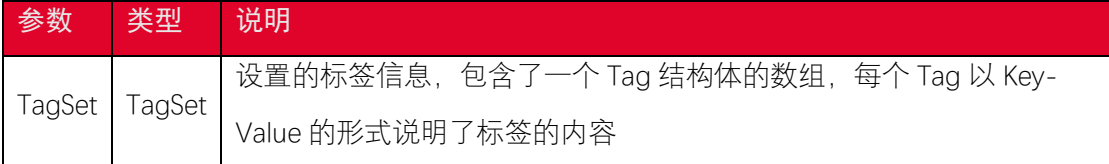

## <span id="page-38-1"></span>4.11. 删除对象标签

#### 4.11.1. 功能说明

您可以使用 delete\_object\_tagging 接口删除对象标签。

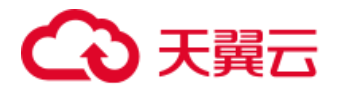

#### 4.11.2. 代码示例

*def delete\_object\_tagging(): resp = s3\_client.delete\_object\_tagging( Bucket=*'<your-bucket-name>'*, Key=*'<your-object-key>'  *) print(resp)*

#### 4.11.3. 请求参数

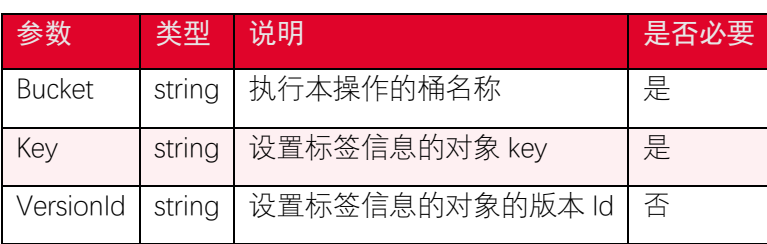

#### 4.11.4. 返回结果

根据返回码判断是否删除成功,204 表示删除成功

## <span id="page-39-0"></span>4.12. 设置对象标签

#### 4.12.1. 功能说明

您可以使用 put\_object\_tagging 接口为对象设置标签。标签是一个键值对,每个对象最 多可以有 10 个标签。bucket 的拥有者默认拥有给 bucket 中的对象设置标签的权限,并且 可以将权限授予其他用户。每次执行 PutObjectTagging 操作会覆盖对象已有的标签信息。 每个对象最多可以设置 10 个标签, 标签 Key 和 Value 区分大小写, 并且 Key 不可重复。每 个标签的 Key 长度不超过 128 字节,Value 长度不超过 256 字节。SDK 通过 HTTP header 的 方式设置标签且标签中包含任意字符时,需要对标签的 Key 和 Value 做 URL 编码。设置对 象标签信息不会更新对象的最新更改时间。

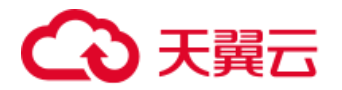

## 4.12.2. 代码示例

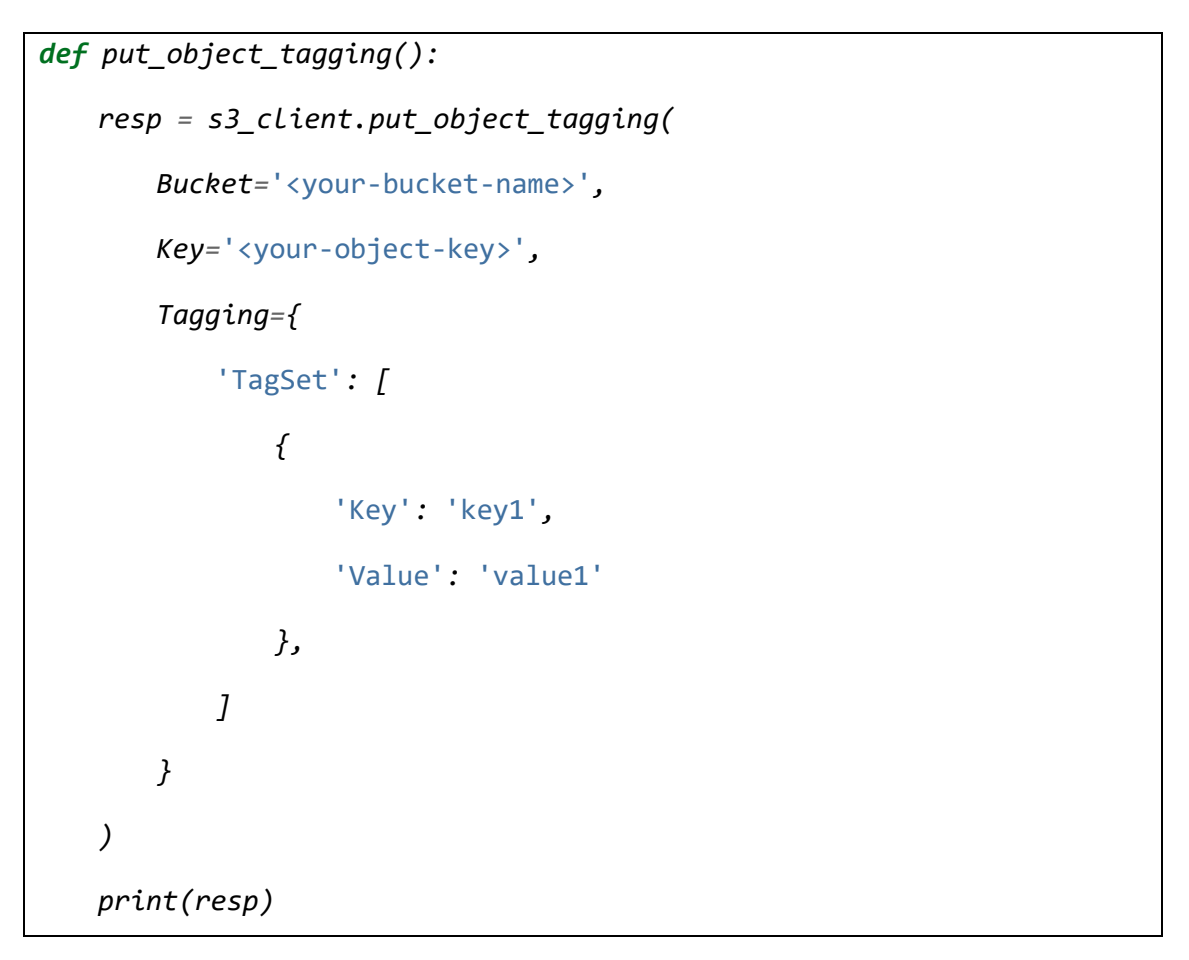

#### 4.12.3. 请求参数

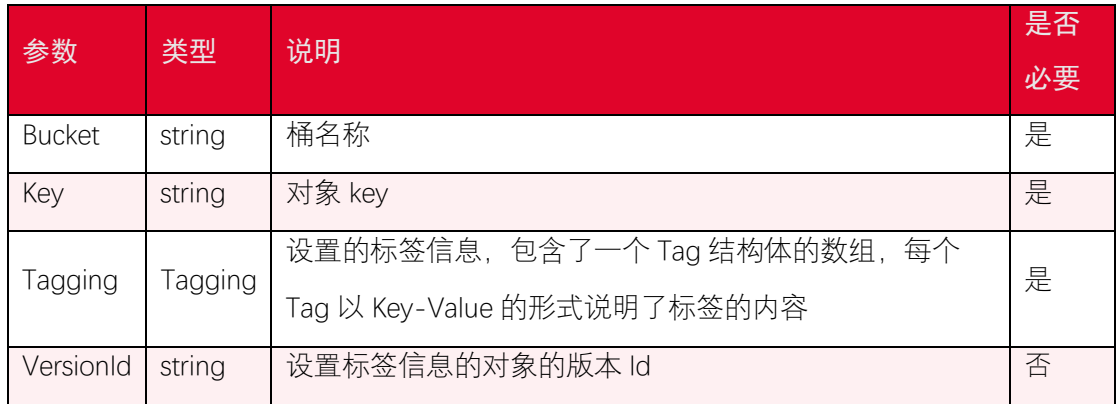

#### 4.12.4. 返回结果

根据返回码判断是否设置成功,200 表示设置成功

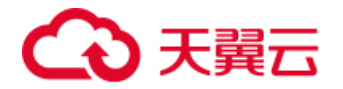

## <span id="page-41-0"></span>4.13. 生成预签名 URL

#### 4.13.1. 功能说明

您可以通过 generate\_presigned\_url 接口为一个指定对象生成一个预签名的链接, 用于 下载或上传对象。

#### 4.13.2. 代码示例

生成一个预签名的下载链接,访问该链接可以直接下载该对象。

```
def generate_getobject_presigned_url(self):
    print('generate_getobject_presigned_url')
    key = '<your-object-key>'
    url = self.s3_client.generate_presigned_url(
        ClientMethod='get_object',
        Params={'Bucket': '<your-bucket-name>', 'Key': key},
        ExpiresIn=900)
```
 *print(url)*

生成一个预签名的上传链接,生成的链接可以直接使用 put 方法上传对象。

```
def generate_putobject_presigned_url(self):
    print('generate_putobject_presigned_url')
    key = '<your-object-key>'
    url = self.s3_client.generate_presigned_url(
        ClientMethod='put_object',
        Params={'Bucket': '<your-bucket-name>', 'Key': key},
        ExpiresIn=900)
    print(url)
```
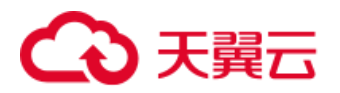

#### 4.13.3. 请求参数

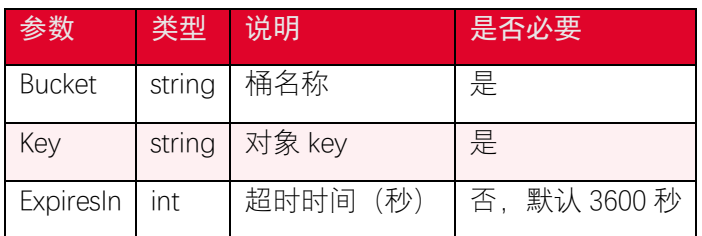

#### 4.13.4. 返回结果

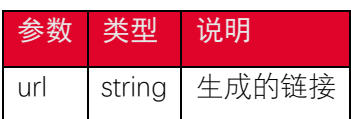

## <span id="page-42-0"></span>4.14. 上传对象-Post 上传

#### 4.14.1. 功能说明

generate\_presigned\_post 接口为一个指定对象生成一个支持 post 方式上传文件的参数 集合, 可以在前端使用 post form-data 的方式上传文件。

## 4.14.2. 代码示例

```
def generate_postobject_presigned(self):
    print('generate_postobject_presigned')
    key = '<your-object-key>'
    Conditions = [
        ['starts-with', '$key', key],
    ]
    response = self.s3_client.generate_presigned_post(
        '<your-bucket-name>', 
        key,
        Fields={},
        Conditions=Conditions,
```
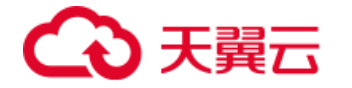

 *ExpiresIn=3600)*

 *print(response)*

#### 4.14.3. 请求参数

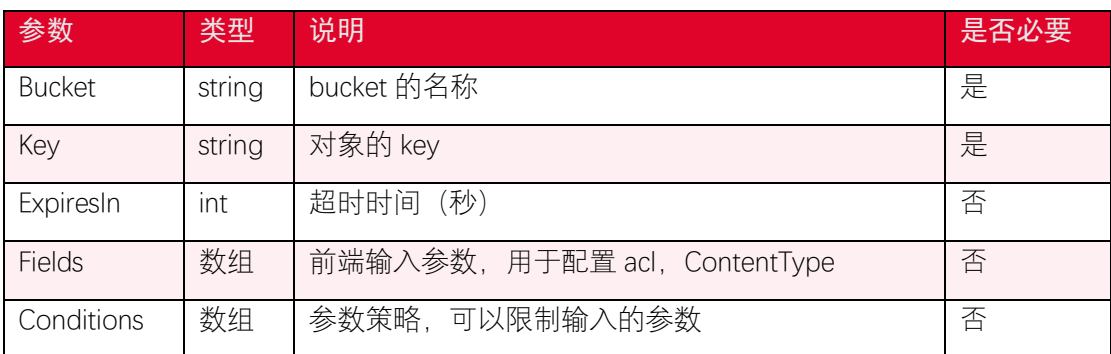

## 4.14.4. 返回结果

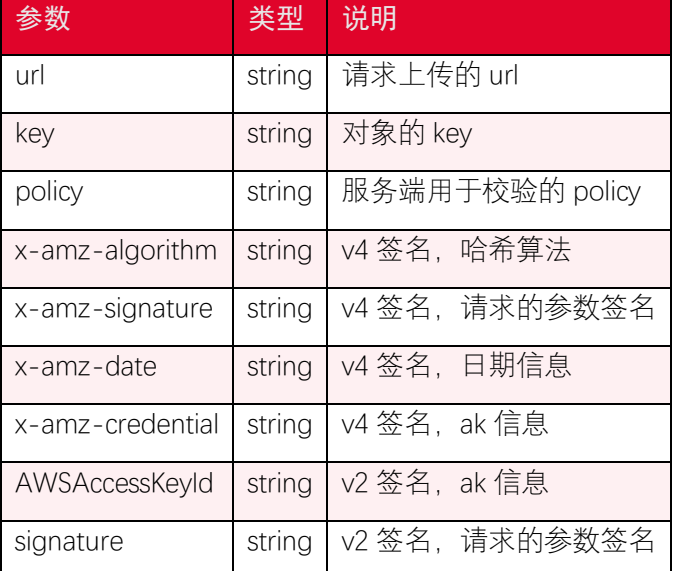

前端使用方式如下:

```
<form action="<data.url>" method="POST" enctype="multipart/form-data
">
    <input type="hidden" name="Policy" value="<data.fields['Policy']>
" />
    <input type="hidden" name="X-Amz-Algorithm" value="<data.fields['
X-Amz-Algorithm']>" />
```
# 天翼云

```
 <input type="hidden" name="X-Amz-Credential" value="<data.fields
['X-Amz-Credential']>" />
    <input type="hidden" name="X-Amz-Date" value="<data.fields['X-Amz
-Date']>" />
    <input type="hidden" name="X-Amz-Signature" value="<data.fields['
X-Amz-Signature']>" />
    <input type="hidden" name="bucket" value="<data.fields['bucket']>
" />
    <input type="hidden" name="key" value="<data.fields['key']>" />
    <input type="file" name="file" value="" />
    <input type="submit" value="Submit" />
</form>
```
## <span id="page-44-0"></span>4.15. 获取多版本对象列表

#### 4.15.1. 功能说明

如果桶开启了版本控制,您可以使用 list\_object\_versions 接口列举对象的版本,每次 list 操作最多返回 1000 个对象。

#### 4.15.2. 代码示例

```
def list_object_versions(self):
    print('list_object_versions')
    response = self.s3_client.list_object_versions(
        Bucket='<your-bucket-name>',
        MaxKeys=50, ### list up to 50 key at a time
    )
```
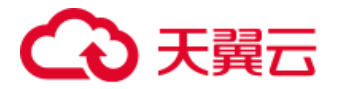

 *for obj in response[*'Versions'*]:*

 *print(obj[*"Key"*])*

### 4.15.3. 请求参数

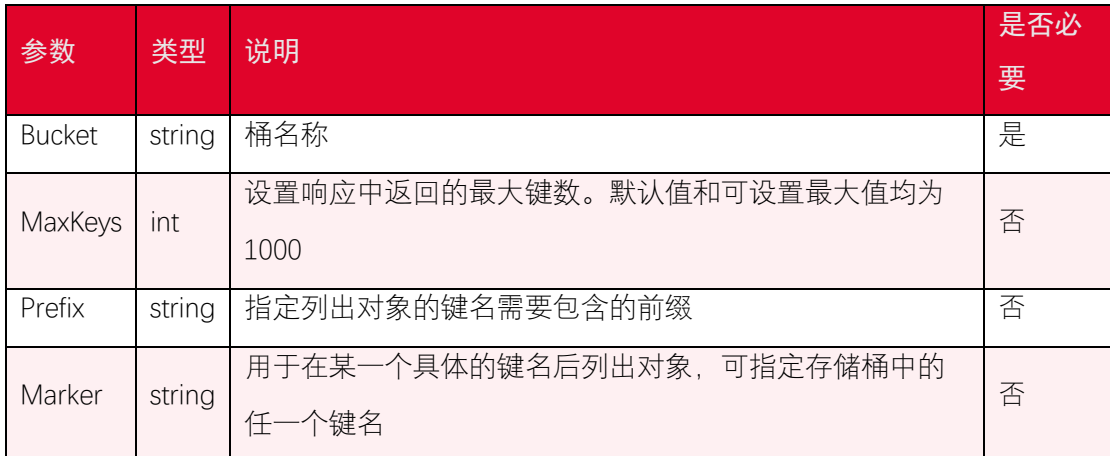

## 4.15.4. 返回结果

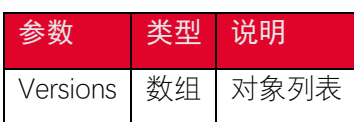

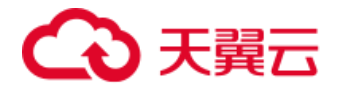

# <span id="page-46-0"></span>5. 分片上传接口

## <span id="page-46-1"></span>5.1. 融合接口

#### 5.1.1. 功能说明

分片上传步骤较多,包括初始化、文件切段、各个分片上传、完成上传。为了简化分片 上传, SDK 提供了方便的融合接口用于上传文件, 用户不需要关心文件的大小, SDK 会自动 对大文件使用分片上传。

#### 5.1.2. 代码示例

```
import botocore.config
import botocore.session
import s3transfer.manager
import datetime
class TransferDemo(object):
    def __init__(self):
        config = botocore.config.Config(
            signature_version='s3v4', ### 签名版本,s3 or s3v4
        )
        self.bucket = '<your-bucket-name>'
        session = botocore.session.get_session()
        self.s3_client = session.create_client(
            's3',
            aws_access_key_id='<your-access-key>',
            aws_secret_access_key='<your-secret-key>',
            endpoint_url='<your-endpoint>',
```
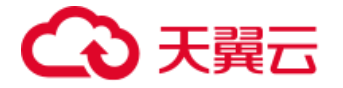

```
 config=config)
        MB = 1024 * 1024
        transConfig = s3transfer.manager.TransferConfig(
           multipart_threshold=5 * MB, ### 大于该值使用分片上传
           multipart_chunksize=5 * MB, ### 分片大小
           max_request_concurrency=2,
 )
       ### 设置带宽, 不填表示不限制
       ### transConfig.max bandwidth = 1 * MB self.transfer = s3transfer.manager.TransferManager(self.s3_cl
ient, transConfig)
    def upload(self):
        print(datetime.datetime.now().strftime('%Y-%m-%d %H:%M:%S.%f
'), "upload start")
        key = '<your-object-key>'
       ### 扩展配置, 可以设置 ContentType 和 ACL
        extraArgs = {'ContentType': 'text/plain', 'ACL': 'public-read
'}
        with open('<file-path>', 'rb') as f:
           future = self.transfer.upload(f, self.bucket, key, extra_a
rgs=extraArgs)
           future.result()
```
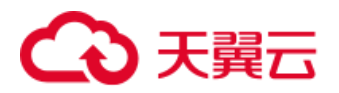

#### 5.1.3. 请求参数

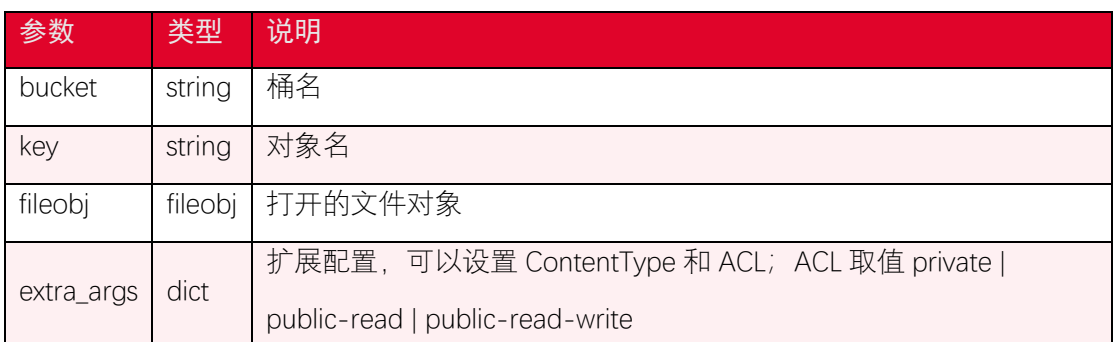

TransferConfig 参数,

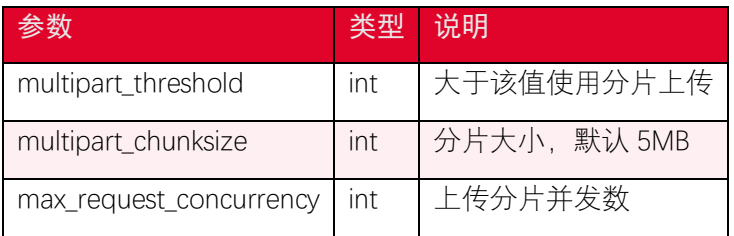

## 5.1.4. 关于 Content-Type 的配置

Content-Type 用于标识文件的资源类型,比如 *image/png*,*image/jpg* 是图片类型, *video/mpeg*, *video/mp4* 是视频类型,*text/plain*, *text/html* 是文本类型, 浏览 器针对不同的 Content-Type 会有不同的操作,比如图片类型可以预览,视频类型可以播放, 文本类型可以直接打开。*application/octet-stream* 类型会直接打开下载窗口。

有些用户反馈图片和视频无法预览的问题,主要就是 Content-Type 没有正确设置导致 的;Content-Type 参数需要用户主动设置,默认是 *application/octet-stream*。在 python sdk 中, 可以根据对象 key 值后缀扩展名来决定文件的 Content-Type, 参考代码如 下:

```
def mime_type(key):
    mt = mimetypes.guess_type(key)[0]
   if mt == None : return ""
    return mt
```
*import mimetypes*

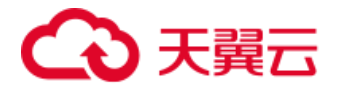

## <span id="page-49-0"></span>5.2. 分片上传-初始化分片上传任务

#### 5.2.1. 功能说明

您可以使用 create\_multipart\_upload 接口创建上传任务。

#### 5.2.2. 代码示例

```
### create_multipart_upload
resp = self.s3_client.create_multipart_upload(
    Bucket='<your-bucket-name>', 
    Key='<your-object-key>'
)
upload_id = resp['UploadId']
print('create_multipart_upload success upload_id: %s' %upload_id)
```
#### 5.2.3. 请求参数

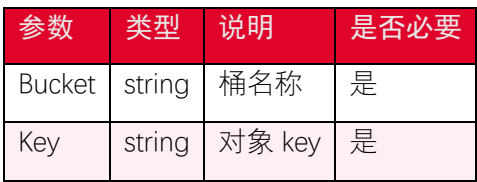

#### 5.2.4. 返回结果

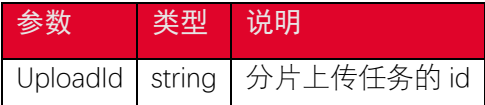

## <span id="page-49-1"></span>5.3. 分片上传-上传分片

#### 5.3.1. 功能说明

初始化分片上传任务后,指定分片上传任务的 id 可以上传分片数据,可以将大文件分 割成分片后上传,除了最后一个分片,每个分片的数据大小为 5MB~5GB, 每个分片上传任 务最多上传 10000 个分片。您可以使用 upload\_part 上传分片。

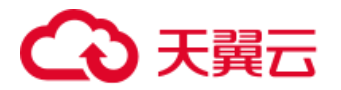

## 5.3.2. 代码示例

```
def multipart_upload(self):
    bucket = '<your-bucket-name>'
    key = '<your-object-key>'
    local_path = '<file-path>'
    parts = [] ### part list uploaded by client
    part_size = 5 * 1024 * 1024
   ### create_multipart_upload
    resp = self.s3_client.create_multipart_upload(
        Bucket=bucket, 
        Key=key
    )
    upload_id = resp['UploadId']
    print('create_multipart_upload success upload_id: %s' %upload_id)
   ### upload part
    with open(local_path, 'rb') as f:
        s = f.read(part_size)
        part_num = 1
        while s:
            file_chunk = io.BytesIO(s)
            resp = self.s3_client.upload_part(
                Bucket=bucket,
                Key=key,
                Body=file_chunk,
                UploadId=upload_id,
                PartNumber=part_num,
 )
            print('upload part %d success' %part_num)
```
# ○天翼云

```
 part = {
                'ETag': resp['ETag'],
                'PartNumber': part_num
            }
            parts.append(part)
            s = f.read(part_size)
            part_num += 1
   ### complete_multipart_upload
    resp = self.s3_client.complete_multipart_upload(
        Bucket=bucket,
        Key=key,
        UploadId=upload_id,
        MultipartUpload={
            'Parts': parts
        },
    )
    print('complete_multipart_upload success upload_id: %s' %upload_i
d)
```
## 5.3.3. 请求参数

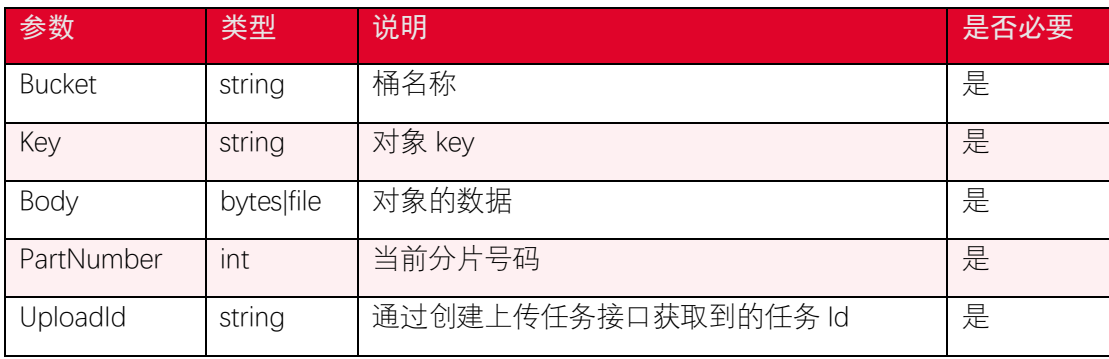

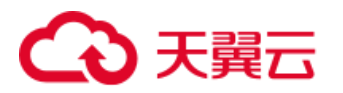

#### 5.3.4. 返回结果

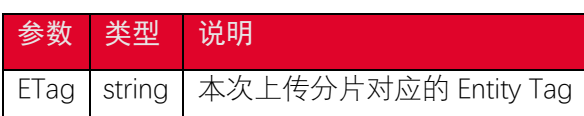

## <span id="page-52-0"></span>5.4. 分片上传-合并分片

#### 5.4.1. 功能说明

合并指定分片上传任务 id 对应任务中已上传的对象分片,使之成为一个完整的文件。 您可以使用 complete\_multipart\_upload 接口合并分片。

## 5.4.2. 代码示例

```
### complete multipart upload
resp = self.s3_client.complete_multipart_upload(
    Bucket='<your-bucket-name>',
    Key='<your-object-key>',
    UploadId=upload_id,
    MultipartUpload={
        'Parts': parts
    },
)
print('complete_multipart_upload success upload_id: %s' %upload_id)
```
#### 5.4.3. 请求参数

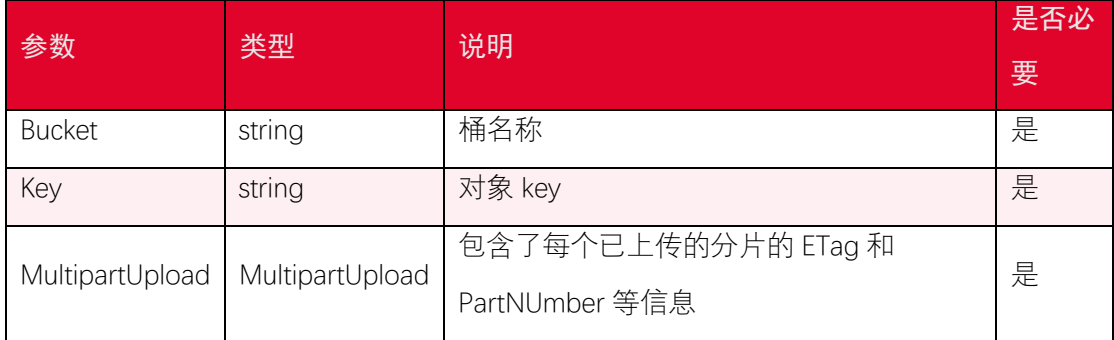

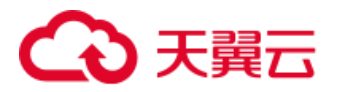

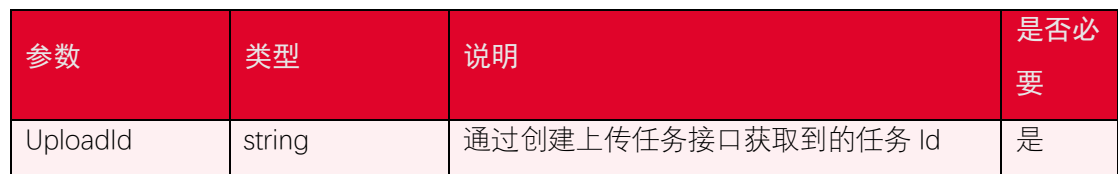

#### 5.4.4. 返回结果

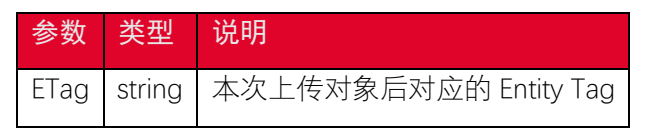

## <span id="page-53-0"></span>5.5. 分片上传-列举分片上传任务

#### 5.5.1. 功能说明

您可以使用 list\_multipart\_uploads 获取未完成的上传任务。

#### 5.5.2. 代码示例

```
def list_multipart_uploads(self):
    print('list_multipart_uploads')
    prefix = '<your-object-key>'
    resp = self.s3_client.list_multipart_uploads(
        Bucket='<your-bucket-name>',
        Prefix=prefix,
        MaxUploads=50,
    )
    for task in resp['Uploads']:
        print('key: %s, id: %s' %(task['Key'], task['UploadId']))
```
#### 5.5.3. 请求参数

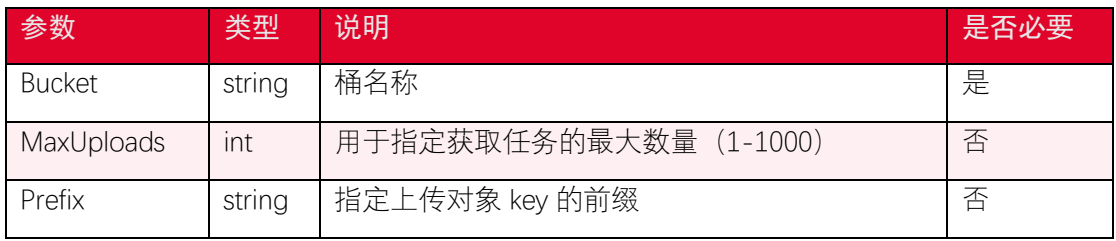

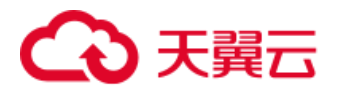

## 5.5.4. 返回结果

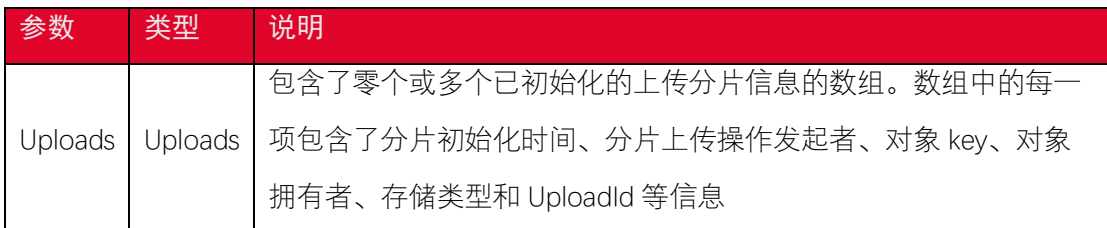

## <span id="page-54-0"></span>5.6. 分片上传-列举已上传的分片

#### 5.6.1. 功能说明

您可以使用 list\_parts 获取一个未完成的上传任务中已完成上传的分片信息。

## 5.6.2. 代码示例

```
def list_parts(self):
    print('list_parts')
    key = '<your-object-key>'
    resp = self.s3_client.list_parts(
        Bucket='<your-bucket-name>',
        Key=key,
        UploadId='<upload id>',
     )
    print(resp)
```
#### 5.6.3. 请求参数

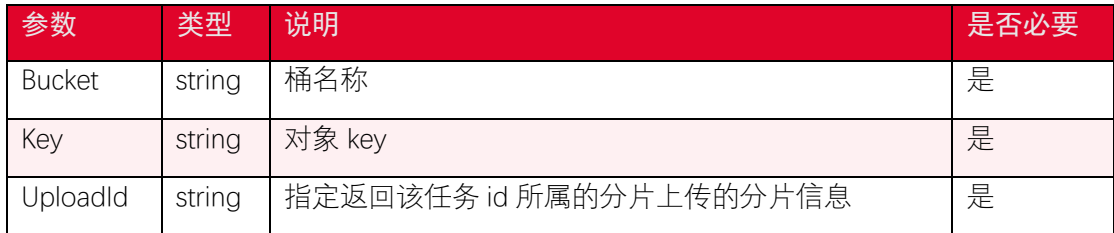

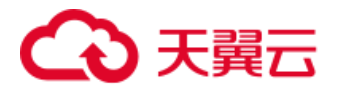

#### 5.6.4. 返回结果

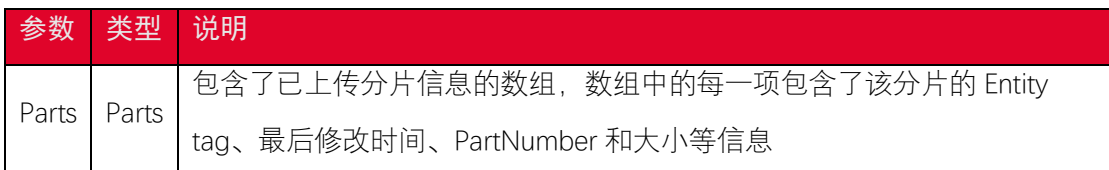

## <span id="page-55-0"></span>5.7. 分片上传-复制分片

#### 5.7.1. 功能说明

复制分片操作可以从一个已存在的对象中拷贝指定分片的数据,当拷贝的对象大小超过 5GB,必须使用复制分片操作完成对象的复制。除了最后一个分片外,每个拷贝分片的大小 范围是[5MB, 5GB]。在一个在拷贝大对象之前,需要使用初始化分片上传操作获取一个 upload id, 在完成拷贝操作之后, 需要使用合并分片操作组装已拷贝的分片成为一个对象。 您可以使用 upload\_part\_copy 复制一个分片。

### 5.7.2. 代码示例

```
def multipart_copy(self):
    bucket = '<dst-bucket-name>'
    key = '<dst-object-key>'
    source_bucket = '<source-bucket-name>'
    source_key = '<source-object-key>'
    parts = [] ### part list uploaded by client
    part_size = 5 * 1024 * 1024
   ### head_object
    resp = self.s3_client.head_object(
        Bucket=bucket, 
        Key=source_key
    )
    print('head_object success length: %s' %resp['ContentLength'])
```
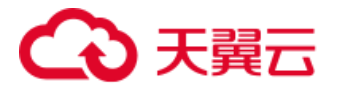

```
 size = resp['ContentLength']
### create multipart upload
 resp = self.s3_client.create_multipart_upload(
    Bucket=bucket, 
    Key=key
 )
 upload_id = resp['UploadId']
 print('create_multipart_upload success upload_id: %s' %upload_id)
### upload part
 start = 0
 part_num = 1
 while start < size:
    if start + part_size < size:
        end = start + part_size - 1
    else:
        end = size - 1
    resp = self.s3_client.upload_part_copy(
        Bucket=bucket,
        Key=key,
        CopySource={'Bucket': source_bucket, 'Key': source_key},
        UploadId=upload_id,
        PartNumber=part_num,
        CopySourceRange='bytes=%d-%d' %(start, end) 
    )
    print('copy part %d success' %part_num)
    part = {
         'ETag': resp['CopyPartResult']['ETag'],
```
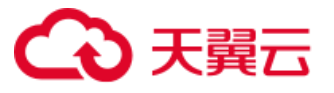

```
 'PartNumber': part_num
        }
        parts.append(part)
        start = end + 1
        part_num += 1
   ### complete_multipart_upload
    resp = self.s3_client.complete_multipart_upload(
        Bucket=bucket,
        Key=key,
        UploadId=upload_id,
        MultipartUpload={
            'Parts': parts
        },
    )
    print('complete_multipart_upload success upload_id: %s' %upload_i
d)
```
### 5.7.3. 请求参数

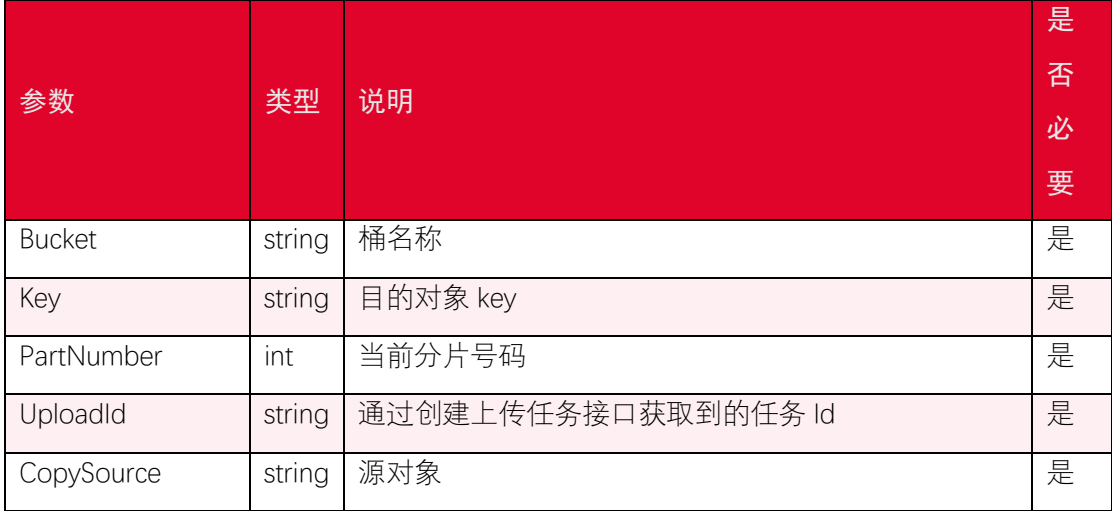

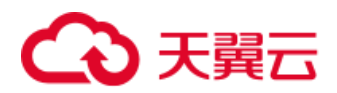

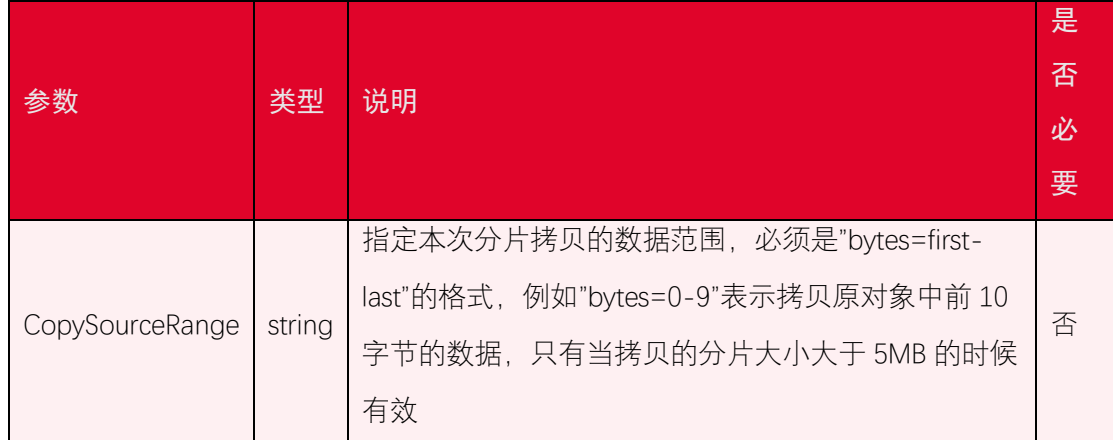

关于 CopySource:

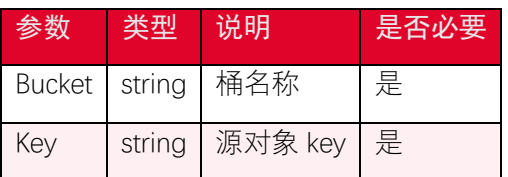

### 5.7.4. 返回结果

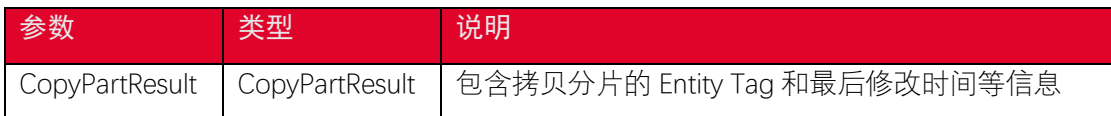

## <span id="page-58-0"></span>5.8. 分片上传-取消分片上传任务

#### 5.8.1. 功能说明

您可以使用 abort\_multipart\_upload 终止一个分片上传任务。

## 5.8.2. 代码示例

```
def abort_multipart_upload(self):
    print('abort_multipart_upload')
    key = '<your-object-key>'
    upload_id = '<upload-id>'
    resp = self.s3_client.abort_multipart_upload(
        Bucket='<your-bucket-name>',
        Key=key,
        UploadId=upload_id,
```
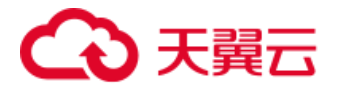

 *)*

 *print(resp)*

## 5.8.3. 请求参数

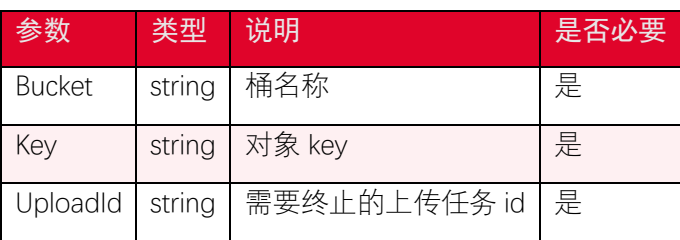

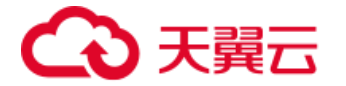

# <span id="page-60-0"></span>6. 安全凭证服务(STS)

STS 即 Secure Token Service 是一种安全凭证服务,可以使用 STS 来完成对于临时用户 的访问授权。对于跨用户短期访问对象存储资源时,可以使用 STS 服务。这样就不需要透露 主账号 AK/SK,只需要生成一个短期访问凭证给需要的用户使用即可,避免主账号 AK/SK 泄 露带来的安全风险。

## <span id="page-60-1"></span>6.1. 初始化 STS 服务

```
access_key = '<your-access-key>'
secret_key = '<your-secret-access-key>'
end_point = '<your-endpoint>'
region = 'cn'
self.sts_client = boto3.client(
    'sts',
    aws_access_key_id=access_key,
    aws_secret_access_key=secret_key,
    endpoint_url=end_point,
    region_name=region)
```
## <span id="page-60-2"></span>6.2. 获取临时 token

```
def assume_role(self):
    print('assume_role')
    bucket = '<your-bucket>'
    policy = r'{"Version":"2012-10-17","Statement":{"Effect":"Allow",
"Action":["s3:*"]' \
             r',"Resource":["arn:aws:s3:::%s","arn:aws:s3:::%s/*"]}}'
% (bucket, bucket)
```
 *role\_arn =* "arn:aws:iam:::role/<your-role>"

# 未輩六

```
 role_session_name = "<your-session-name>"
 print('policy: %s' % policy)
 response = self.sts_client.assume_role(
    Policy=policy,
    RoleArn=role_arn,
    RoleSessionName=role_session_name,
 )
 print('ak %s' % response['Credentials']['AccessKeyId'])
 print('sk %s' % response['Credentials']['SecretAccessKey'])
 print('token %s' % response['Credentials']['SessionToken'])
```
## <span id="page-61-0"></span>6.3. Policy 设置例子

允许所有的操作

```
{"Version":"2012-10-17","Statement":{"Effect":"Allow","Action":["s3:
*"],"Resource":["arn:aws:s3:::<your-bucket-name>","arn:aws:s3:::<you
r-bucket-name>/*"]}}
```
限制只能上传和下载

```
{"Version":"2012-10-17","Statement":{"Effect":"Allow","Action":["s3:
PutObject","s3:GetObject"],"Resource":["arn:aws:s3:::<your-bucket-na
me>","arn:aws:s3:::<your-bucket-name>/*"]}}
```
使用分片上传

```
{"Version":"2012-10-17","Statement":{"Effect":"Allow","Action":["s3:
PutObject","s3:AbortMultipartUpload","s3:ListBucketMultipartUploads
","s3:ListMultipartUploadParts"],"Resource":["arn:aws:s3:::<your-buc
ket-name>","arn:aws:s3:::<your-bucket-name>/*"]}}
```
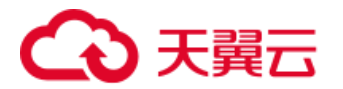

其他操作权限

上传权限:*s3:PutObject*

下载权限:*s3:GetObject*

删除权限:*s3:DeleteObject*

获取列表权限:*s3:ListBucket*

注意:

*1.ListObjects* 操作是由 *ListBucket* 权限控制的

*2.*"Version:2012-10-17"是系统的 *policy* 格式的版本号,不能改成其他日期

更多操作权限可以参考:

*https://www.ctyun.cn/document/10306929/10136179*

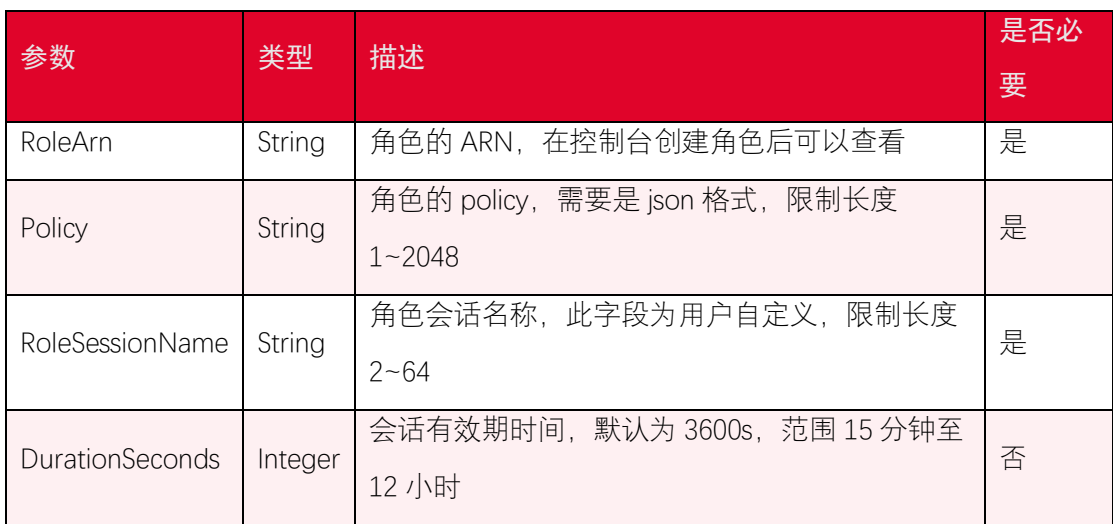